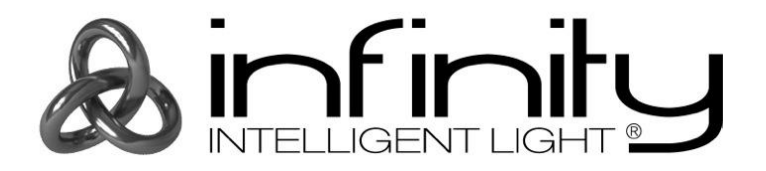

# **HANDLEIDING**

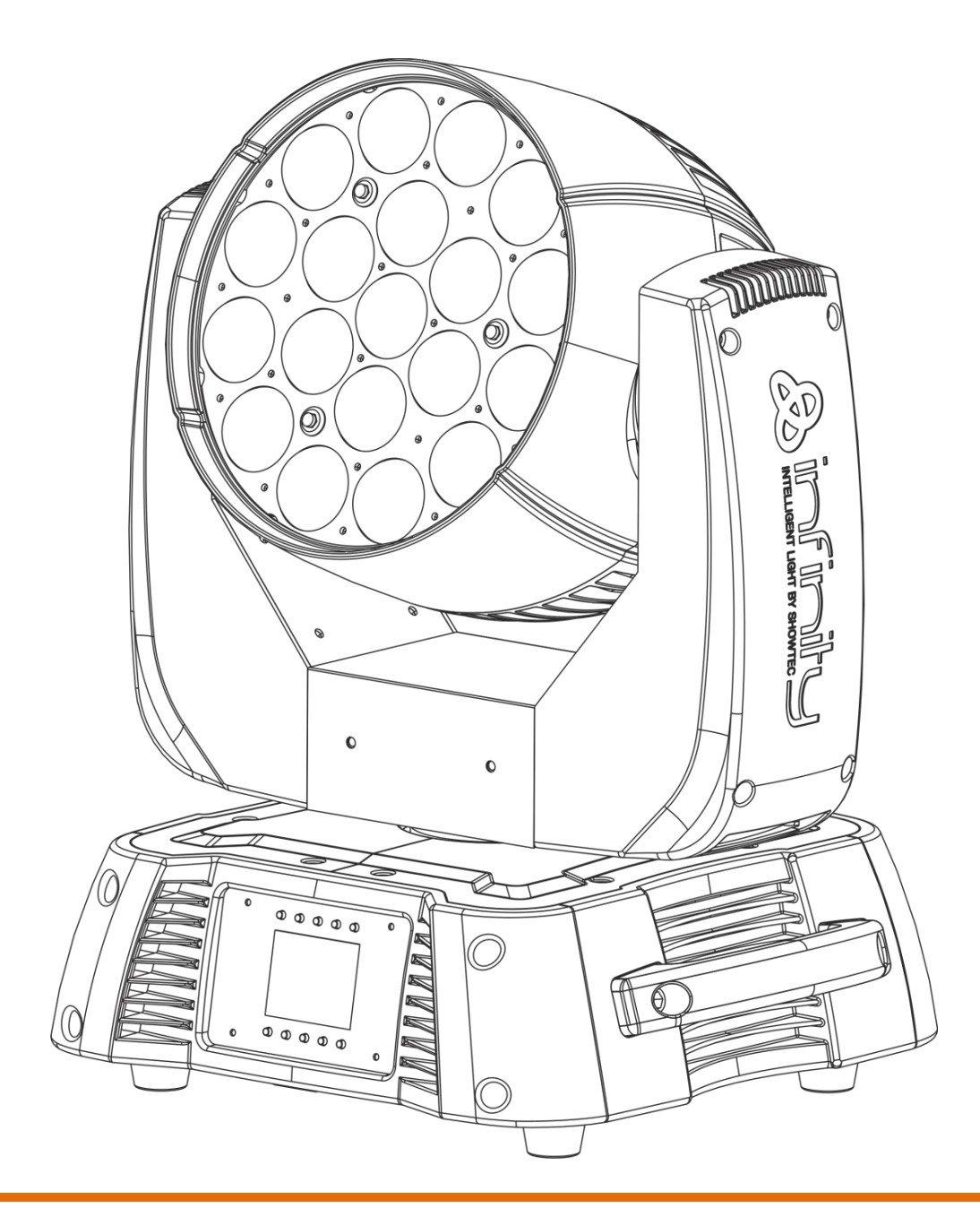

**NEDERLANDS**

# **Infinity iW-1915 Pixel V2**

**Bestelcode: 41523**

## Inhoudsopgave

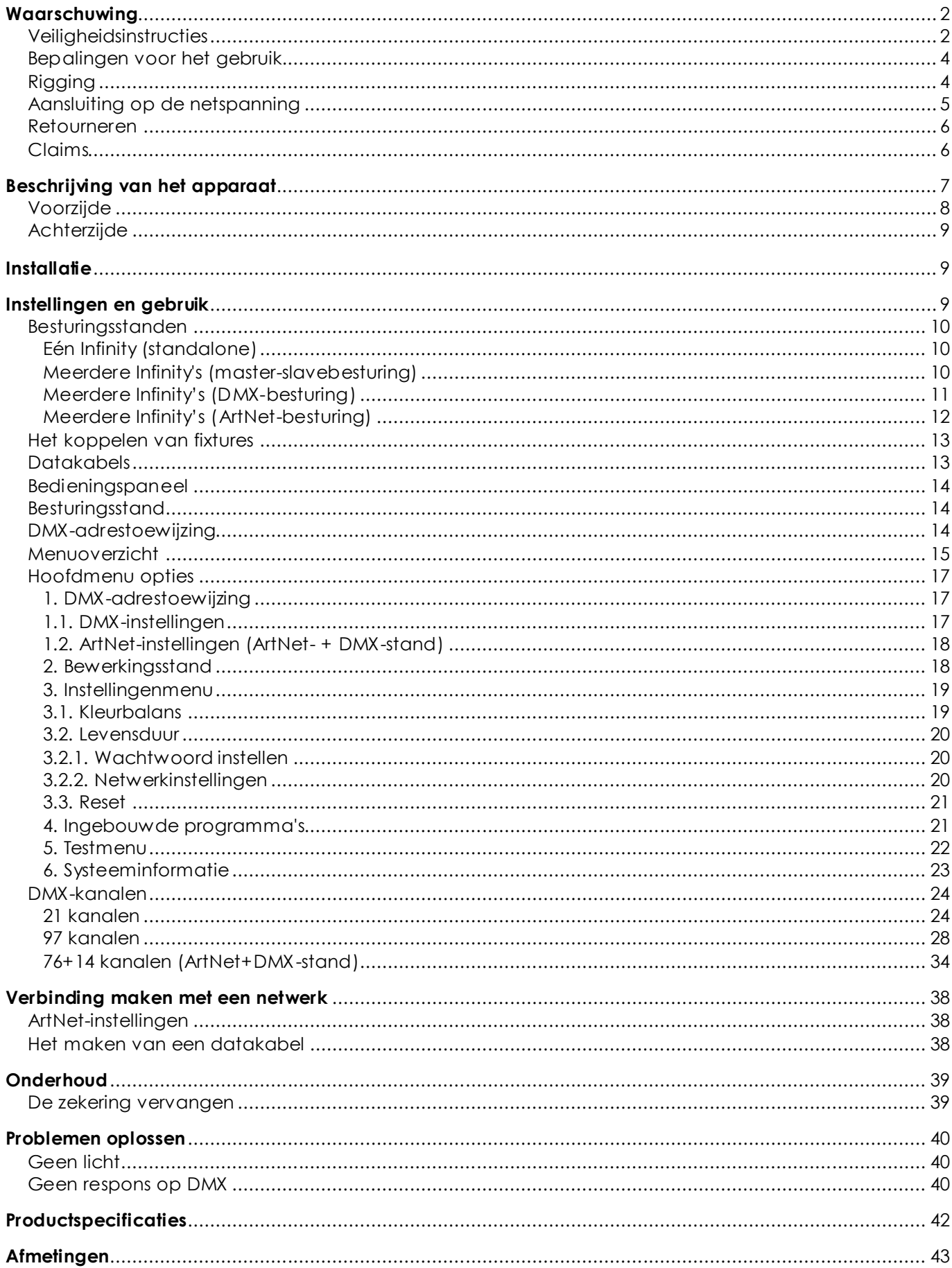

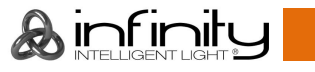

### <span id="page-2-0"></span>**Waarschuwing**

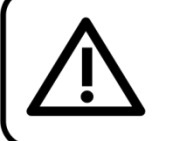

Lees voor uw eigen veiligheid deze handleiding zorgvuldig door voordat u het apparaat voor de eerste keer opstart!

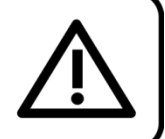

### **Instructies bij het uitpakken**

Pak bij ontvangst van dit product de doos onmiddellijk voorzichtig uit en controleer de inhoud. Controleer of alle onderdelen aanwezig zijn en dat er niets is beschadigd. Als u transportschade aan de onderdelen constateert of als de verpakking onjuist is behandeld, moet u de dealer hier onmiddellijk van op de hoogte brengen en het verpakkingsmateriaal bewaren voor inspectie. Bewaar de doos en alle verpakkingsmaterialen. Als een apparaat naar de fabriek moet worden geretourneerd, is het belangrijk dat deze in de originele doos en verpakkingsmateriaal wordt geretourneerd.

#### **Uw levering omvat:**

- Infinity iW-1915 Pixel
- 2 montagebeugels met quicklocks
- Neutrik PowerCON-naar-Schuko-voedingskabel 1,5 m
- Gebruikershandleiding

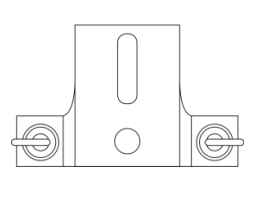

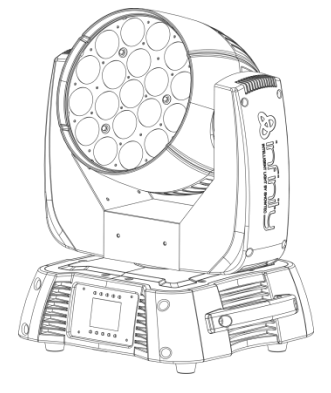

#### **Verwachte levensduur leds**

De helderheid van leds neemt in de loop van de tijd af. WARMTE is hierbij cruciaal en leidt tot een snellere achteruitgang. Wanneer leds in clusters worden geplaatst, worden ze warmer dan wanneer ze individueel of in optimale omstandigheden worden geplaatst. Hierdoor zal de levensduur van de leds aanzienlijk korter zijn wanneer ze op vol vermogen worden gebruikt. Indien een lange levensduur de prioriteit heeft, moet u voor lagere bedrijfstemperaturen zorgen. U kunt hierbij denken aan het verlagen van de omgevingstemperatuur of de intensiteit van de projectie

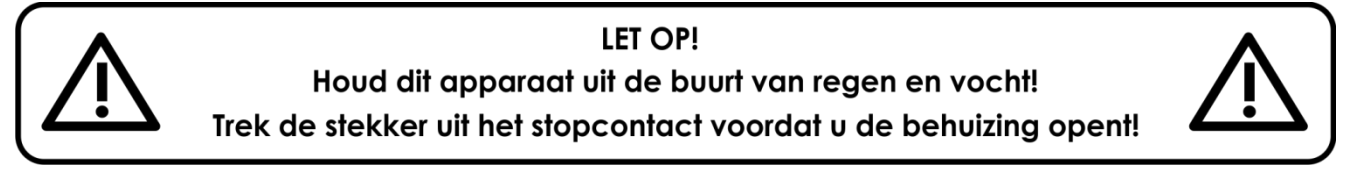

#### <span id="page-2-1"></span>**Veiligheidsinstructies**

Iedereen die betrokken is bij de installatie, het gebruik en het onderhoud van dit apparaat moet:

gekwalificeerd zijn

de instructies in deze handleiding volgen

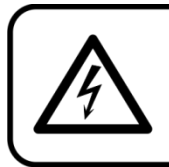

LET OP! Wees voorzichtig bij wat u doet. De hoge spanning op de kabels kan leiden tot gevaarlijke elektrische schokken bij aanraking!

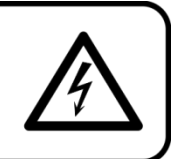

a infinitu

Voordat u het apparaat voor de eerste keer aanzet, moet u controleren of deze bij het transport niet is beschadigd. Raadpleeg bij eventuele schade uw dealer en gebruik het apparaat niet.

Om het apparaat in perfecte conditie te houden en het veilig te kunnen gebruiken, is het van essentieel belang dat de gebruiker de veiligheidsinstructies en de waarschuwingen in deze handleiding navolgt.

Wees ervan bewust dat schade, veroorzaakt door wijzigingen aan het apparaat, niet wordt gedekt door de garantie.

Dit apparaat bevat geen onderdelen die door de gebruiker kunnen worden vervangen. Onderhoud dient alleen door gekwalificeerde technici te worden uitgevoerd.

#### **BELANGRIJK:**

De fabrikant is niet aansprakelijkheid voor schade als gevolg van het niet naleven van de instructies in deze handleiding, of door het aanbrengen van wijzigingen aan het apparaat.

- Zorg ervoor dat de voedingskabel nooit in contact komt met andere kabels! Wees bijzonder voorzichtig met de voedingskabel en alle aansluitingen met netspanning!
- Verwijder nooit waarschuwingen of informatiestickers van het apparaat.
- Dek de aardeaansluiting nooit af.
- Til het apparaat nooit op aan de projectielens, hierdoor kunnen de mechanische onderdelen beschadigen. Pak het apparaat altijd vast bij de transporthandgrepen.
- Plaats geen enkel materiaal over de lens.
- Kijk nooit direct in de lichtbron.
- Laat geen kabels rondslingeren.
- Steek geen voorwerpen in de ventilatieopeningen.
- Sluit dit apparaat niet aan op een dimmerpack.
- Schakel het apparaat niet snel achter elkaar aan en uit, dit kan de levensduur van het apparaat verkorten.
- Raak tijdens het gebruik de behuizing van het apparaat niet met blote handen aan (de behuizing wordt erg heet). Laat het apparaat minstens 5 minuten afkoelen voordat u het aanraakt.
- Stel het apparaat niet bloot aan schokken en trillingen. Gebruik geen brute kracht tijdens de installatie of bediening van het apparaat.
- Gebruik het apparaat alleen binnenshuis en voorkom contact met water of andere vloeistoffen.
- Gebruik het apparaat uitsluitend nadat u hebt gecontroleerd of de behuizing goed is afgesloten en dat alle schroeven goed zijn vastgedraaid.
- Gebruik het apparaat uitsluitend als u bekend bent met de functies.
- Voorkom blootstelling aan vuur en plaats het apparaat niet in de buurt van ontvlambare vloeistoffen of gassen.
- De behuizing moet tijdens het gebruik gesloten blijven.
- Laat altijd 50 cm ruimte vrij rond het apparaat, zodat de lucht goed kan circuleren.
- Als het apparaat niet in gebruik is of als het moet worden schoongemaakt, moet u de stekker uit het stopcontact halen. Haal altijd de kabel met de stekker uit het stopcontact. Haal de stekker nooit uit het stopcontact door aan het netsnoer te trekken.
- Zorg dat het apparaat niet wordt blootgesteld aan extreme hitte, vocht of stof.
- Zorg ervoor dat de netspanning niet hoger is dan de spanning die op de achterzijde staat vermeld.
- Zorg ervoor dat het netsnoer niet bekneld raakt en gebruik het snoer niet als het is beschadigd. Controleer van tijd tot tijd het apparaat en het netsnoer.
- Als de lens duidelijk is beschadigd, moet deze worden vervangen.
- Als het apparaat is gevallen of een klap heeft opgelopen, moet u onmiddellijk de stekker uit het stopcontact trekken. Laat het apparaat voor gebruik nakijken door een gekwalificeerde technicus.
- Schakel het apparaat niet onmiddellijk in nadat het is blootgesteld aan grote temperatuurschommelingen (bv. na transport). Condens kan het apparaat beschadigen. Laat het apparaat uitgeschakeld op kamertemperatuur komen.
- Stop onmiddellijk met het gebruik van uw Infinity-apparaat als het niet goed werkt. Pak het apparaat zorgvuldig in (bij voorkeur in de oorspronkelijke verpakking) en retourneer het voor reparatie aan uw Showtec-dealer.
- Alleen voor gebruik door volwassenen. De movinghead moet buiten het bereik van kinderen worden gemonteerd. Laat het draaiende apparaat nooit onbeheerd achter.
- Probeer niet de thermostaatschakelaar of de zekeringen te omzeilen.
- Gebruik bij vervanging alleen zekeringen van hetzelfde type en dezelfde klasse.
- De gebruiker is verantwoordelijk voor de juiste plaatsing en het gebruik van de Infinity. De fabrikant neemt geen verantwoordelijk voor schade als gevolg van misbruik of een onjuiste installatie van dit apparaat.
- Dit apparaat voldoet aan beschermingsklasse I. Het is daarom van essentieel belang dat de geel/groene aansluiting wordt geaard.

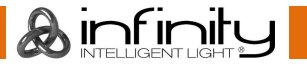

- Reparaties, onderhoud en elektrische aansluitingen dienen uitsluitend te worden uitgevoerd door een gekwalificeerde technicus.
- GARANTIE: Geldig tot één jaar na aankoopdatum.

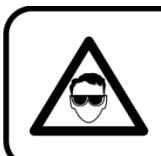

### LET OP! OOGLETSEL!!! Kijk nooit direct in de lichtbron. (speciaal gericht aan epileptische patiënten!!!)

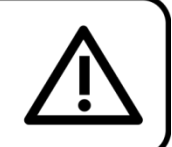

#### <span id="page-4-0"></span>**Bepalingen voor het gebruik**

- Dit apparaat is niet ontworpen voor continu gebruik. Regelmatige onderbrekingen in het gebruik zorgen ervoor dat het apparaat een lange tijd zonder defecten meegaat.
- De afstand tussen de lichtbron en het projectievlak dient minimaal 1,5 meter te zijn.
- De maximale omgevingstemperatuur ta = 40 °C mag nooit worden overschreden.
- De relatieve luchtvochtigheid mag niet hoger zijn dan 50%, met een omgevingstemperatuur van 40 °C.
- Als dit apparaat op een andere wijze wordt gebruikt dan beschreven in deze handleiding, kan het product beschadigd raken en zal de garantie komen te vervallen.
- Ieder ander gebruik kan leiden tot gevaren als kortsluiting, brandwonden, elektrische schokken, het ontploffen van lampen, vastlopen enz.

*Hierbij brengt u de veiligheid van uzelf en anderen in gevaar!*

#### <span id="page-4-1"></span>**Rigging**

Volg de Europese en nationale richtlijnen met betrekking tot het ophangen van apparatuur (rigging), opzetten van trussen en alle andere veiligheidskwesties.

Voer de installatie niet zelf uit!

Laat de inspecties altijd uitvoeren door gekwalificeerd personeel!

#### **Procedure:**

- Als de projector vanaf het plafond of hoge balken naar beneden gebracht wordt, moeten professionele truss-systemen gebruikt worden.
- Gebruik een klem om de projector met de montagebeugel aan het truss-systeem te bevestigen.
- De projector mag nooit vrij rondhangen.
- De installatie moet altijd beveiligd worden met een veiligheidsvoorziening, zoals een vangnet of een veiligheidskabel.
- Bij het ophangen, aftuigen of onderhoud van de projector moet u er altijd voor zorgen dat de vloer onder de plaats van installatie is afgezet en dat er zich geen onbevoegden in de buurt bevinden.

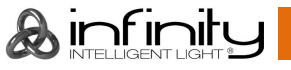

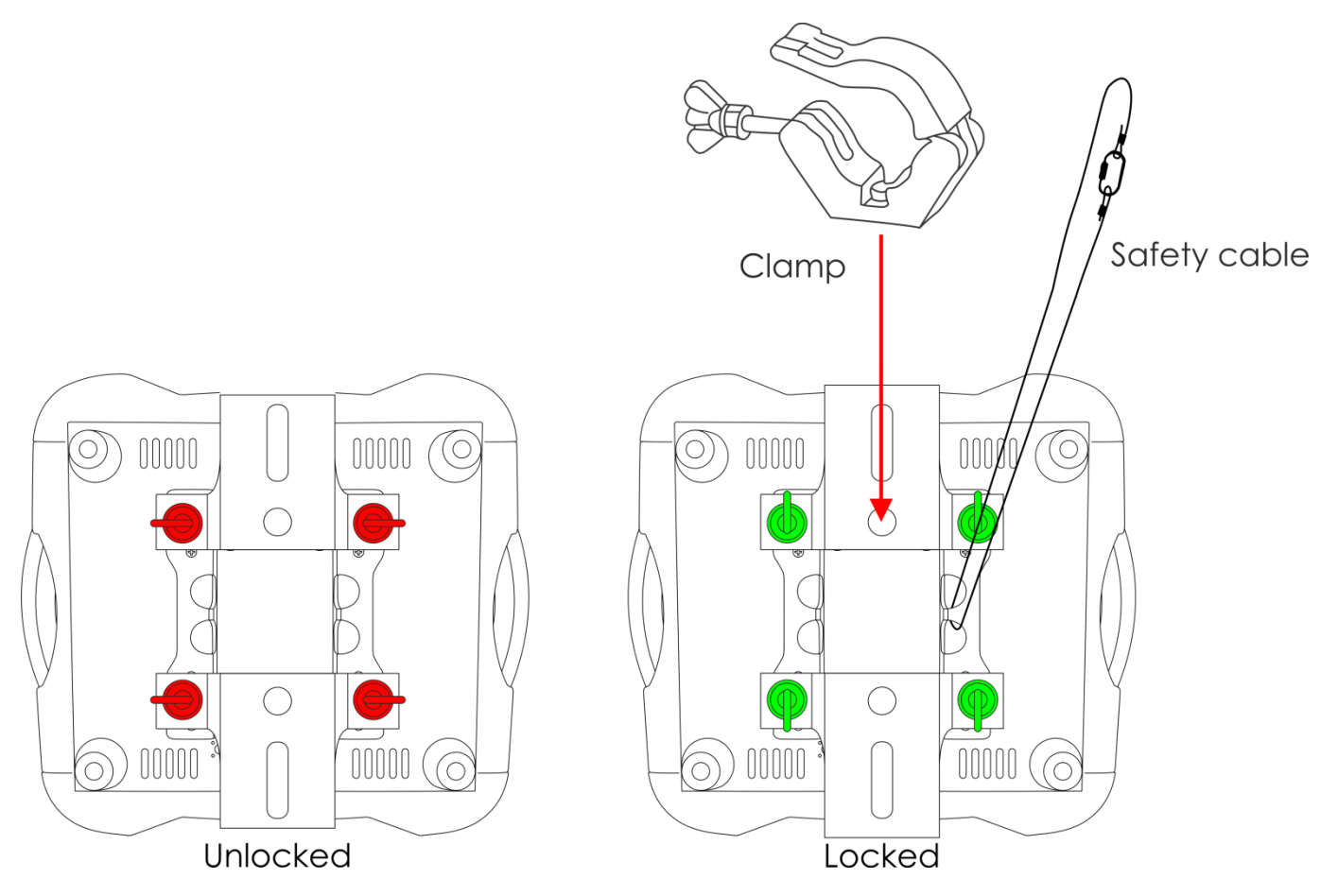

De Infinity kan geplaatst worden op een vlakke podiumvloer of met een klem en montagebeugel aan een willekeurig soort truss.

Onjuiste installatie kan ernstig letsel en/of schade aan eigendommen veroorzaken!

#### <span id="page-5-0"></span>**Aansluiting op de netspanning**

Sluit het apparaat met de stekker aan op de netspanning. Let er altijd op of de juiste kleur kabel op de juiste plaats wordt aangesloten.

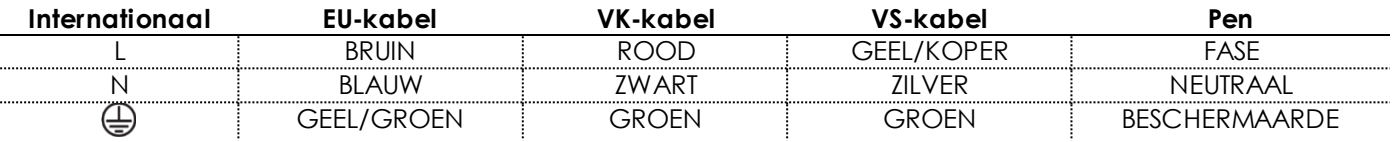

*Zorg dat het apparaat altijd goed is geaard!*

*Onjuist e installatie kan ernst ig letsel en/of schade aan eigendommen veroorzaken!*

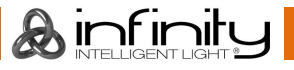

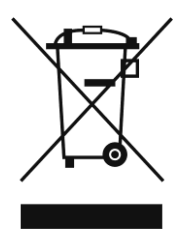

## <span id="page-6-0"></span>**Retourneren**

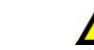

Geretourneerd handelswaar moet voldoende gefrankeerd en in de originele verpakking worden verzonden. Verzending onder rembours of via een antwoordnummer is niet mogelijk. De verpakking moet duidelijk zijn voorzien van het retournummer (RMA-nummer). Geretourneerde producten zonder retournummer worden geweigerd. Highlite zal aldus geretourneerde goederen of eventuele aansprakelijkheid niet accepteren. Bel Highlite 0031-455667723 of stuur een e-mail naar [aftersales@highlite.nl](mailto:aftersales@highlite.nl) en vraag een retournummer aan voordat u het apparaat verstuurt. Zorg dat u het modelnummer, serienummer en een korte beschrijving van de reden voor het retourneren bij de hand hebt. Verpak het apparaat goed, schade tijdens verzending als gevolg van ondeugdelijke verpakking komt voor rekening van de klant. Highlite behoudt zich het recht voor naar eigen goeddunken product(en) te repareren of te vervangen. Als suggestie willen we aangeven dat een stevige verpakking zoals gebruikt door UPS, of een dubbelwandige doos altijd een veilige keuze is.

#### **Let op: Als u een retournummer ontvangt, noteer dan volgende informatie en sluit die bij in de doos:**

- 01) Uw naam
- 02) Uw adres
- 03) Uw telefoonnummer
- 04) Een korte beschrijving van het probleem

#### <span id="page-6-1"></span>**Claims**

De klant is verplicht om de geleverde goederen onmiddellijk na ontvangst te controleren op tekortkomingen en/of zichtbare gebreken, of deze controle uit te voeren na aankondiging dat de goederen ter beschikking staan. Schade die optreedt tijdens de verzending valt onder de verantwoordelijkheid van de pakketdienst en de schade moet daarom bij ontvangst van de handelswaar aan de koerier worden gemeld.

Het is de verantwoordelijkheid van de klant om transportschade te melden en te claimen bij de pakketdienst. Transportschade moet binnen één dag na ontvangst van de verzending bij ons worden gemeld.

Eventuele retourzendingen moeten altijd gefrankeerd worden verzonden. De retourzending moet vergezeld gaan van een brief met de reden voor retourzending. Onvoldoende gefrankeerde retourzendingen worden geweigerd, tenzij anders schriftelijk overeengekomen.

Klachten die op ons betrekking hebben, moeten binnen tien werkdagen na ontvangst van de factuur schriftelijk of per fax worden ingediend. Na deze periode worden klachten niet meer in behandeling genomen.

Klachten worden alleen in behandeling genomen als de klant tot dusver aan alle voorwaarden van de overeenkomst heeft voldaan, ongeacht de overeenkomst w aaruit deze verplichting kan worden afgeleid.

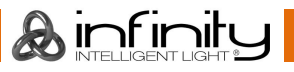

### <span id="page-7-0"></span>**Beschrijving van het apparaat**

#### **Functies**

De Infinity iW-1915 Pixel is een movinghead-fixture met groot vermogen en fantastische effecten.

- Ingangsspanning: 100-240V, 60/50 Hz
- Stroomverbruik: 675W
- DMX-kanalen: 21, 97, 76+14 kanalen
- Lcd-display met zwaartekrachtsensor
- Lichtbron: 19 x 15W RGBW 4-in-1 Osram Ostar
- Lux op 2m: 36600
- Kleurtemperatuur: 19000K
- Besturingsstanden: Standalone, master/slave, DMX-512, DMX-512+ArtNet
- Besturingsprotocol: DMX-512, ArtNet
- Dimmer: 0-100%
- Stroboscoop: 0-20 Hz
- Dimcurves: lineair, vierkant, I-vierkant, S-curve
- Stralingshoek: 7-50°
- gemotoriseerd Zoom: 7-50°
- $\bullet$  Pan:  $540^\circ$
- $\bullet$  Tilt: 270°
- IP-classificatie: IP20
- **Behuizing: Metaal en vlamvertragend plastic**
- Aansluitingen: Neutrik PowerCON & 3-polige/5-polige XLR IN/OUT
- Zekering: F7AL / 250 V
- Afmetingen: 355 x 300 x 455 mm (LxBxH)
- Gewicht: 14,28 kg

**Optionele accessoires MOD41523** – Upgradekit Wireless DMX

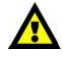

**De upgradekit Wireless DMX mag UITSLUITEND door een gekwalificeerde technicus worden geïnstalleerd. Voer de installatie niet zelf uit!**

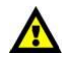

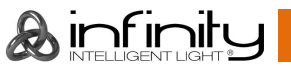

## <span id="page-8-0"></span>**Voorzijde**

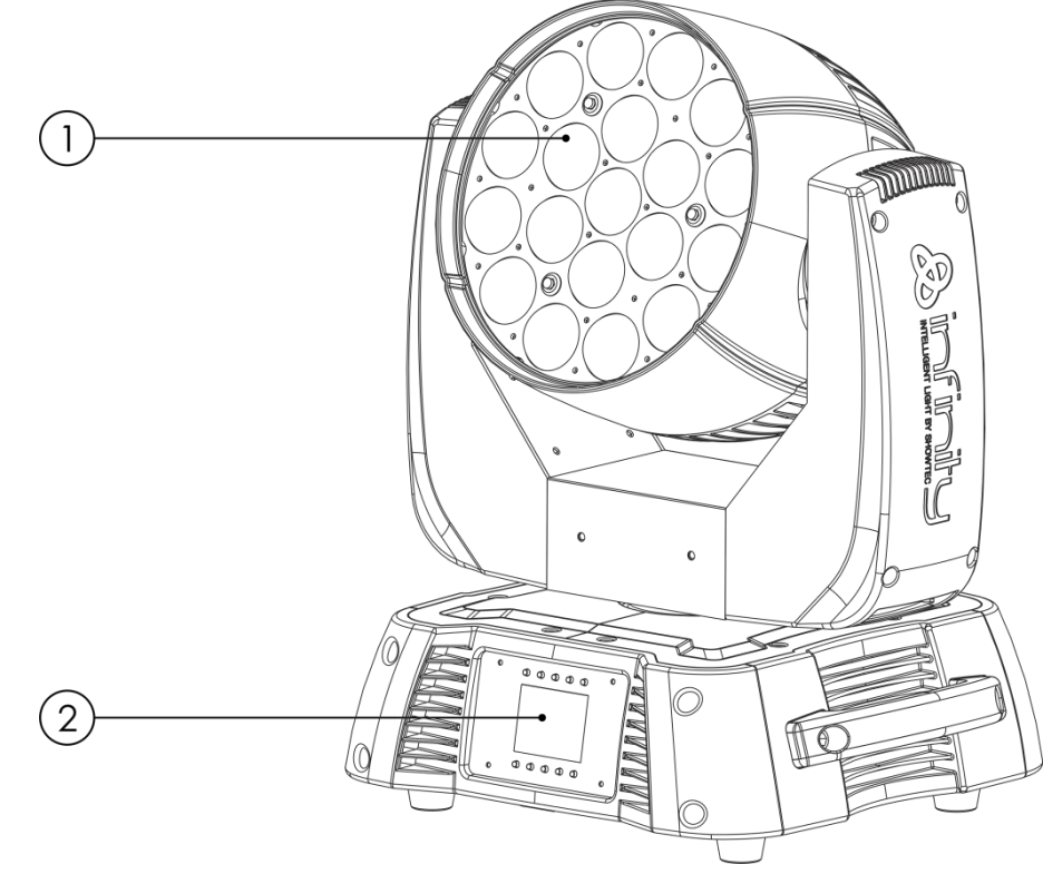

- 01) 19 x 15W RGBW 4-in-1 Osram Ostar
- 02) Lcd-display + menuknoppen

**Afb. 01**

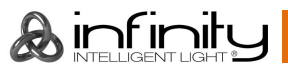

#### <span id="page-9-0"></span>**Achterzijde**

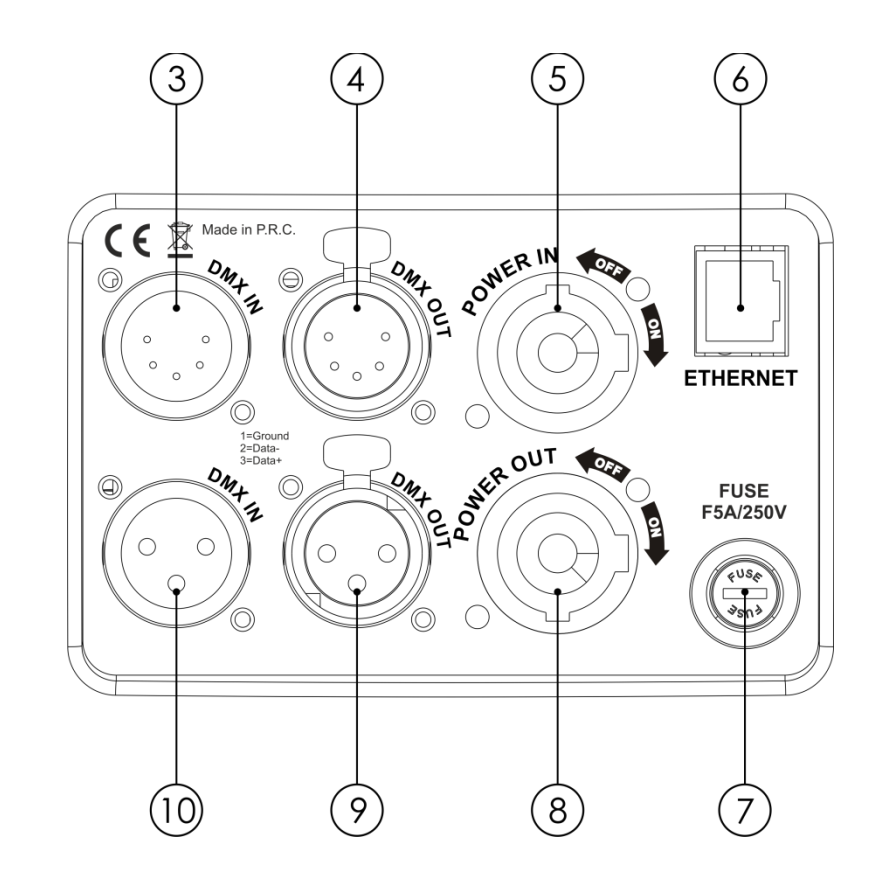

**Afb. 02**

- 03) 5-polige DMX-signaalaansluiting (IN)
- 04) 5-polige DMX-signaalaansluiting (OUT)
- 05) PowerCON-voedingsaansluiting 100-240V IN
- 06) RJ45-ethernetconnector
- 07) Zekering F7AL/250 V
- 08) PowerCON-voedingsaansluiting 100-240V OUT
- 09) 3-polige DMX-signaalaansluiting OUT
- 10) 3-polige DMX-signaalaansluiting IN

### <span id="page-9-1"></span>**Installatie**

Verwijder alle verpakkingsmaterialen van de Infinity iW-1915 Pixel. Controleer of alle schuimplastic en opvulmaterialen zijn verwijderd. Sluit alle kabels aan.

**Steek de stekker niet in het stopcontact tot het gehele systeem goed is opgesteld en aangesloten. Haal altijd de stekker uit het stopcontact voordat u het apparaat schoonmaakt of reparaties uitvoert. Schade als gevolg van het niet naleven van deze instructie valt niet onder de garantie.**

### <span id="page-9-2"></span>**Instellingen en gebruik**

Volg de onderstaande aanwijzingen aangezien deze betrekking hebben op de besturingsstand van uw voorkeur.

Voordat u de stekker in het stopcontact steekt, moet u altijd controleren of de netspanning overeenkomt met de specificaties van het product. Gebruik een product dat bedoeld is voor 120 V niet op een netspanning van 230 V, of omgekeerd.

Sluit het apparaat aan op het stopcontact.

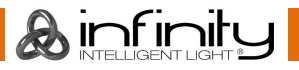

#### <span id="page-10-0"></span>**Besturingsstanden**

Er zijn 4 standen: • Stand-alone

- 
- Master/Slave
- DMX-512 (21 kanalen, 97 kanalen)
- DMX-512+ArtNet (76+14 kanalen)

#### <span id="page-10-1"></span>**Eén Infinity (standalone)**

- 01) Bevestig het apparaat aan een stevige truss. Laat minstens 0,5 meter vrij aan alle kanten voor een goede luchtcirculatie.
- 02) Steek de stekker van de voedingskabel in een passend stopcontact.
- 03) Als de Infinity niet is aangesloten via een DMX-kabel, dan werkt deze als een standaloneapparaat. Zie pagina 18-25 voor meer informatie over de stand-alonestand.

#### <span id="page-10-2"></span>**Meerdere Infinity's (master-slavebesturing)**

- 01) Bevestig het apparaat aan een stevige truss. Laat minstens 0,5 meter vrij aan alle kanten voor een goede luchtcirculatie.
- 02) Gebruik een 3-polige/5-polige XLR-kabel om de Infinity aan te sluiten.

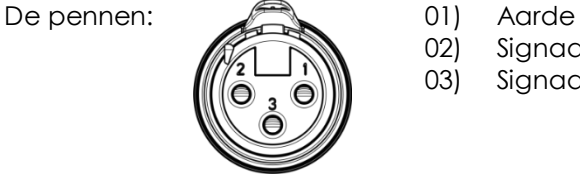

- 02) Signaal
- 03) Signaal +
- 03) Koppel de apparaten zoals getoond in afb. 03. Sluit de DMX "out" aansluiting van de eerste eenheid aan op de "in" aansluiting van de tweede eenheid met gebruik van een DMX-signaalkabel. Herhaal dit desgewenst voor het koppelen van het tweede, derde en vierde apparaat. U kunt dezelfde functies gebruiken op het "master"-apparaat, zoals beschreven op pagina's 18-25

Dit betekent dat u op het masterapparaat de door u gewenste stand instelt en alle slaves hetzelfde zullen reageren als het masterapparaat.

#### **Meerdere Infinity's (master-slavebesturing)**

<span id="page-10-3"></span>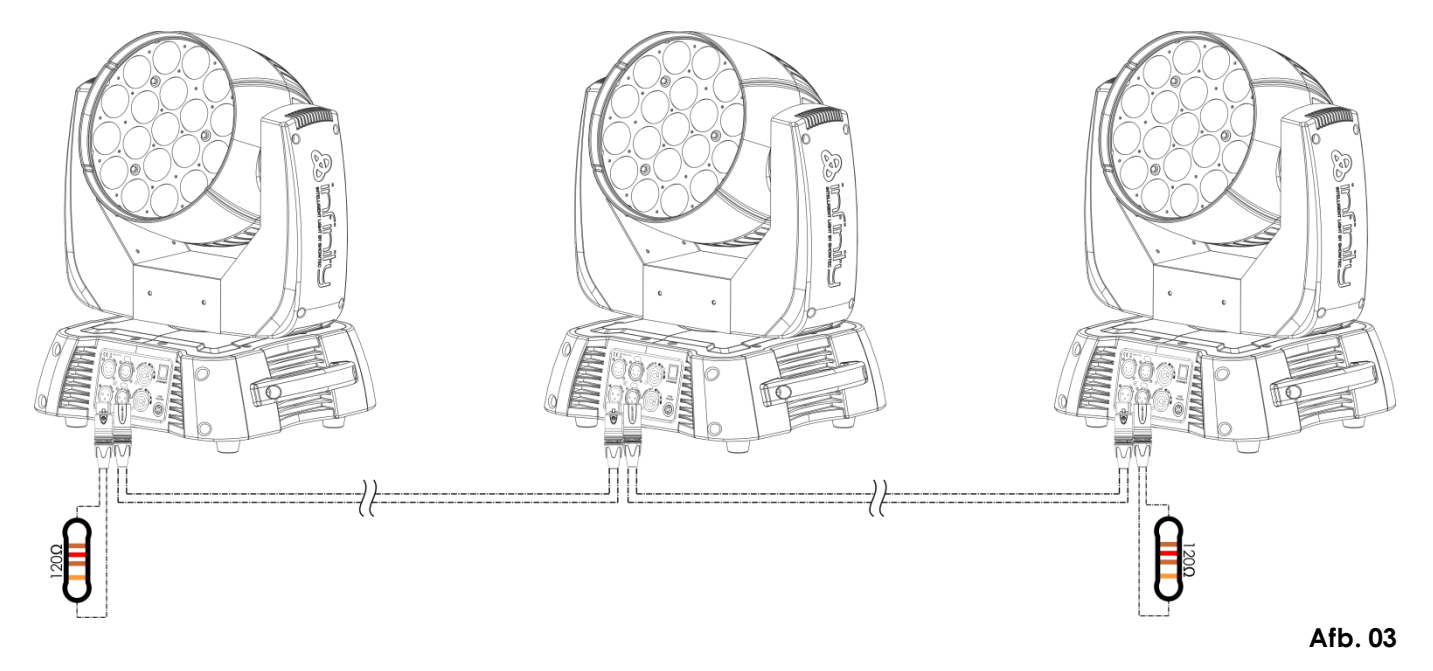

#### **Meerdere Infinity's (DMX-besturing)**

- 01) Bevestig het apparaat aan een stevige truss. Laat minstens 0,5 meter vrij aan alle kanten voor een goede luchtcirculatie.
- 02) Gebruik altijd een veiligheidskabel (bestelnummer 70140 / 70141).
- 03) Gebruik een 3-polige/5-polige XLR-kabel om de Infinity en andere apparaten aan te sluiten.

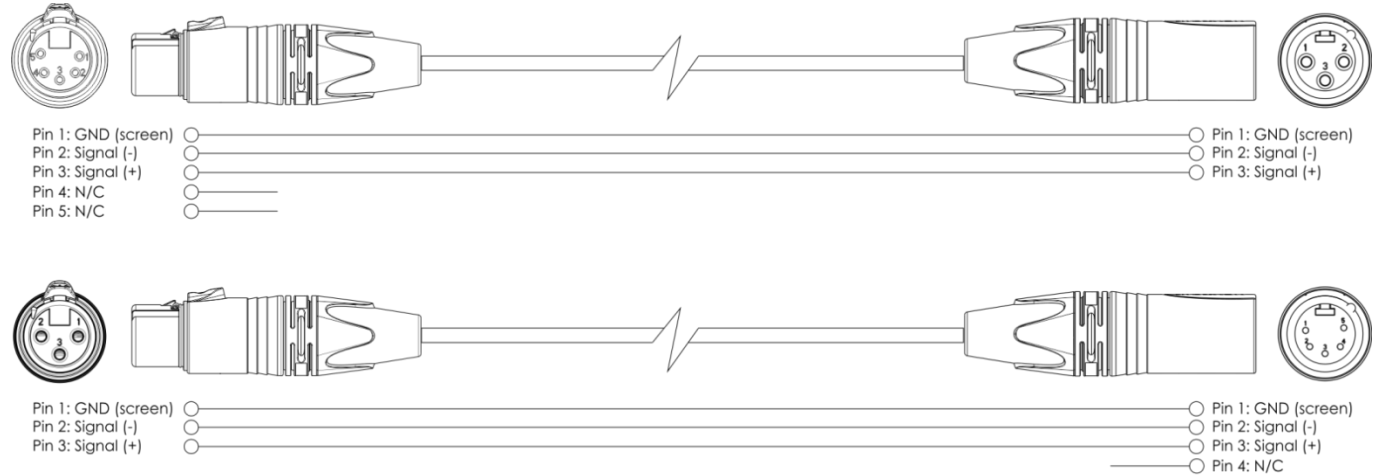

- $\overline{O}$  Pin 5: N/C 04) Koppel de apparaten zoals getoond in afb. 04. Sluit de DMX "out" aansluiting van de eerste eenheid aan op de "in" aansluiting van de tweede eenheid met gebruik van een DMX-signaalkabel. Herhaal dit desgewenst voor het koppelen van het tweede, derde en vierde apparaat.
- 05) Sluit de voedingskabel aan: Steek het netsnoer in de PowerCON-aansluiting van elk van de apparaten, steek vervolgens het andere uiteinde van het netsnoer in een passend stopcontact, te beginnen bij het eerste apparaat. Steek de stekker niet in het stopcontact tot het gehele systeem goed is opgesteld en aangesloten.

#### **DMX-opstelling meerdere Infinity´s**

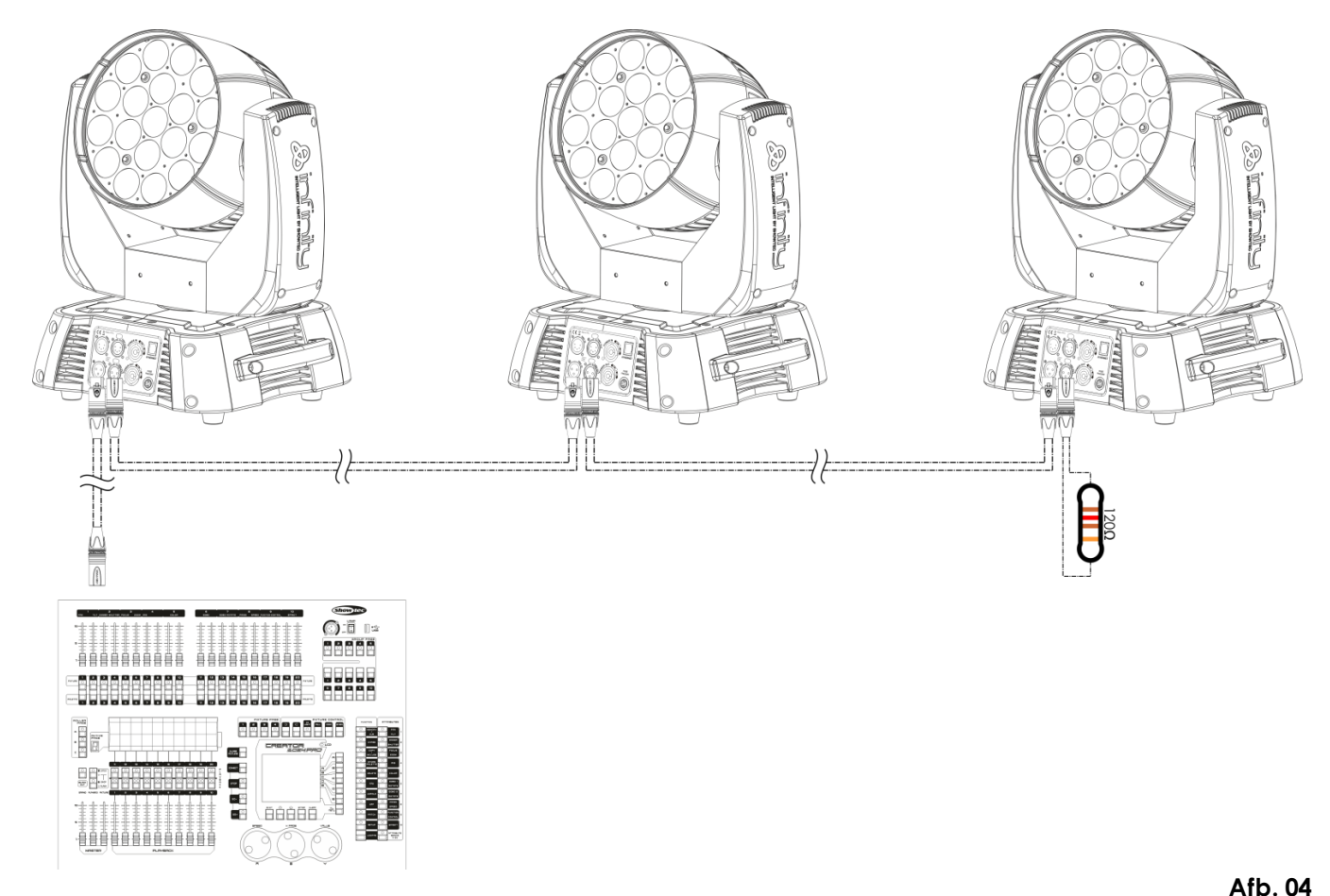

**Opmerking: Sluit alle kabels aan voordat de stekker in het stopcontact wordt gestoken**

 $\mathbf{\mathcal{A}}$  infiniti

#### <span id="page-12-0"></span>**Meerdere Infinity's (ArtNet-besturing)**

- 01) Bevestig het apparaat aan een stevige truss. Laat minstens 0,5 meter vrij aan alle kanten voor een goede luchtcirculatie.
- 02) Gebruik altijd een veiligheidskabel (bestelnummer 70140 / 70141).
- 03) Gebruik een CAT-5/CAT-6-kabel om uw ArtNet-controller aan te sluiten op een netwerkswitch.
- 04) Koppel alle Infinity's aan elkaar door ze met een CAT-5-/CAT-6-kabel aan te sluiten op de netwerkswitch.
- 05) Sluit de voedingskabel aan: Steek het netsnoer in de PowerCON-aansluiting van elk van de apparaten, steek vervolgens het andere uiteinde van het netsnoer in een passend stopcontact, te beginnen bij het eerste apparaat. Steek de stekker niet in het stopcontact tot het gehele systeem goed is opgesteld en aangesloten.

#### **ArtNet-opstelling meerdere Infinity´s**

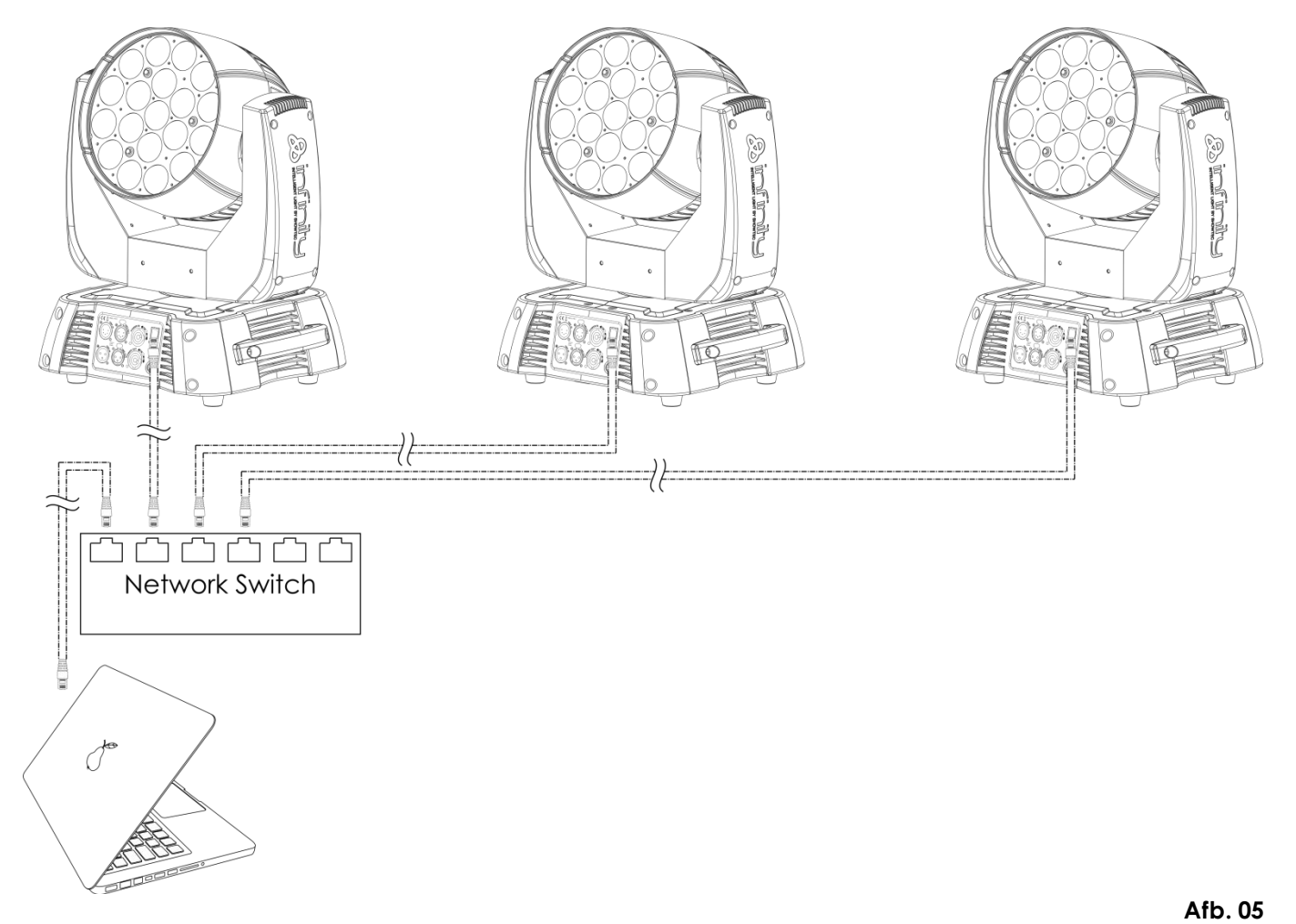

**Opmerking: Sluit alle kabels aan voordat de stekker in het stopcontact wordt gestoken**

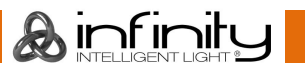

#### <span id="page-13-0"></span>**Het koppelen van fixtures**

Voor het uitvoeren van lichtshows op één of meerdere fixtures met een DMX-512-controller of het uitvoeren van gesynchroniseerde shows op twee of meerdere fixtures in een master/slave-opstelling hebt u een seriële datalink nodig. Het gecombineerde aantal benodigde kanalen voor alle fixtures op een seriële datalink bepaalt het aantal fixtures dat de datalink kan aansturen.

**Belangrijk:** Fixtures op een seriële datalink moeten in een enkele lijn aan elkaar worden gekoppeld. Om te voldoen aan de EIA-485-norm mogen er niet meer dan 30 apparaten worden aangesloten op een enkele datalink. Het aansluiten van meer dan 30 fixtures op een enkele datalink zonder gebruik te maken van een optisch geïsoleerde DMX-splitter kan leiden tot interferentie op het digitale DMX-signaal.

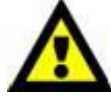

Maximaal aanbevolen afstand voor DMX-datalink: 100 meter

Maximaal aanbevolen aantal fixtures op een DMX-datalink: 30 fixtures

Maximaal aanbevolen aantal fixtures op een voedingslink: 5 fixtures op 110V Maximaal aanbevolen aantal fixtures op een voedingslink: 9 fixtures op 240V

#### <span id="page-13-1"></span>**Datakabels**

Voor het koppelen van fixtures hebt u datakabels nodig. U kunt door DAP Audio gecertificeerde DMXkabels direct bestellen bij de dealer/distributeur, of deze zelf maken. Als u ervoor kiest uw eigen kabels te maken, moet u datakabels gebruiken met een hoge signaalkwaliteit die minder gevoelig zijn voor elektromagnetische interferentie.

#### **DAP Audio DMX-datakabels**

- DAP Audio-basismicrofoonkabel voor allround gebruik. bal. XLR/M 3-polig > XLR/F 3-polig. **Bestelcode** FL01150 (1,5 m), FL013 (3 m), FL016 (6 m), FL0110 (10 m), FL0115 (15 m), FL0120 (20 m).
- DAP Audio X-type datakabel XLR/M 3-polig > XLR/F 3-polig. **Bestelcode** FLX0175 (0,75 m), FLX01150 (1,5 m), FLX013 (3 m), FLX016 (6 m), FLX0110 (10 m).
- DAP Audiokabel voor de veeleisende gebruiker, met uitzonderlijke geluidskwaliteit en een stekker gemaakt door Neutrik®. **Bestelcode** FL71150 (1,5 m), FL713 (3 m), FL716 (6 m), FL7110 (10 m).
- DAP Audiokabel voor de veeleisende gebruiker, met uitzonderlijke geluidskwaliteit en een stekker gemaakt door Neutrik®. **Bestelcode** FL7275 (0,75 m), FL72150 (1,5 m), FL723 (3 m), FL726 (6 m), FL7210 (10 m).
- DAP Audio 110Ohm-kabel met digitale signaaloverdracht. **Bestelcode** FL0975 (0,75 m), FL09150 (1,5 m), FL093 (3 m), FL096 (6 m), FL0910 (10 m), FL0915 (15 m), FL0920 (20 m).

#### **DAP Audio PC-interfacekabels**

- CAT-5-kabel 7,6 mm matblauw PVC. **Bestelcode** FL55150 (1,5 m), FL553 (3 m), FL556 (6 m), FL5510 (10 m), FL5515 (15 m), FL5520 (20 m).
- CAT-6-kabel (aanbevolen voor beste gegevensoverdracht). **Bestelcode** FL563 (3 m), FL566 (6 m), FL5610 (10 m), FL5615 (15 m), FL5640 (40 m).

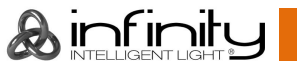

#### <span id="page-14-0"></span>**Bedieningspaneel**

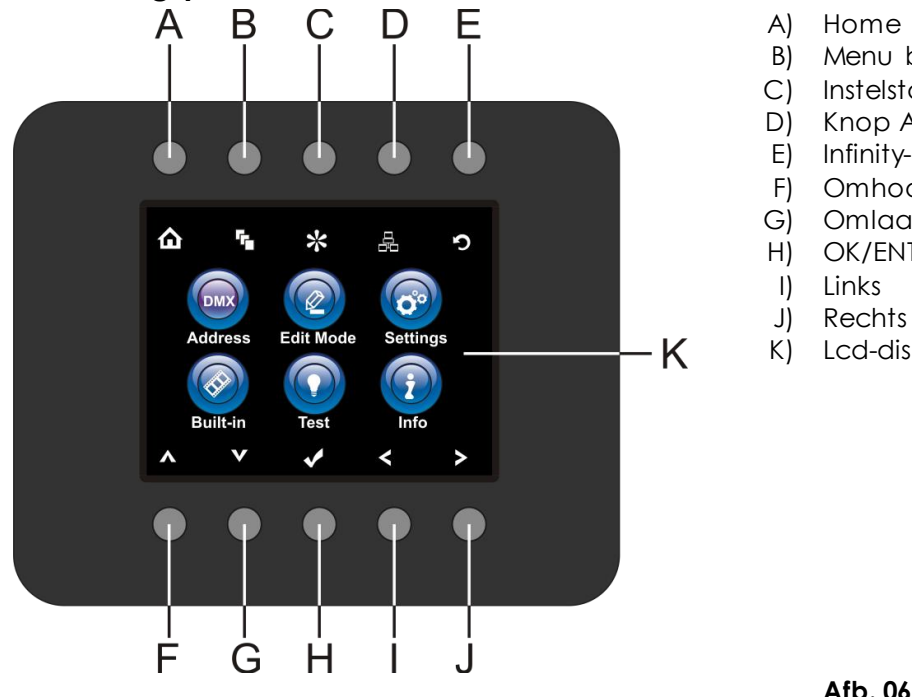

Home

- Menu bewerken
- Instelstand
- Knop Adresinstelling
- Infinity-logo
- Omhoog
- Omlaag
- OK/ENTER
- Links
- Rechts
- Lcd-display

<span id="page-14-1"></span>**Besturingsstand** 

De fixtures worden individueel aangestuurd via een datalink en aangesloten op de controller. De fixtures reageren op het DMX-signaal uit de controller. (Als u het DMX-adres selecteert en opslaat, toont de controller de volgende keer het opgeslagen DMX-adres.)

#### <span id="page-14-2"></span>**DMX-adrestoewijzing**

Met het bedieningspaneel op de voorkant van de voet kunt u het DMX-fixtureadres toewijzen. Dit is het eerste kanaal waarmee de Infinity zal reageren op de controller.

Merk op dat het apparaat over **97** kanalen beschikt als u de controller gebruikt.

Zorg dat u de DMX-adressen goed instelt als u meerdere Infinity's gebruikt.

Het DMX-adres van de eerste Infinity dient daarom **1 (001)** te zijn, het DMX-adres van de tweede Infinity moet **1+97=98 (098)** zijn, het DMX-adres van de derde Infinity **98+97=195 (195)**, enz.

Voorkom overlappende kanalen, om elke Infinity correct aan te kunnen sturen.

Als er twee of meerdere Infinity's eenzelfde adres hebben, zullen deze gelijktijdig werken.

#### **Besturing:**

Nadat u een adres hebt toegewezen aan alle Infinity-fixtures, kunt u deze beginnen te gebruiken via uw verlichtingscontroller.

Let op: Na het inschakelen detecteert de Infinity automatisch of er DMX 512-data wordt ontvangen.Als er geen dataontvangst via de DMX-ingang is, gaat de 'LED' op het bedieningspaneel niet knipperen. De oorzaak van het probleem is mogelijk:

- De XLR-kabel van de controller is niet aangesloten op de ingang van de Infinity.
- De controller is uitgeschakeld of defect, de kabel of de aansluiting is defect of de signaalkabels in de invoerstekker zijn omgewisseld.

Let op:U moet een XLR-eindplug (met 120 Ohm) in de laatste fixture plaatsen voor een goede datatransmissie over de DMX-datalink.

### **Weergave uit na 35 seconden**

Het display wordt uitgeschakeld als er langer dan 35 seconden geen knop wordt ingedrukt. Voor het oplichten van het display, moet u een van de hierboven beschreven menuknoppen indrukken. Wanneer u de knop hebt ingedrukt, zal het display licht geven.

#### <span id="page-15-0"></span>**Menuoverzicht**

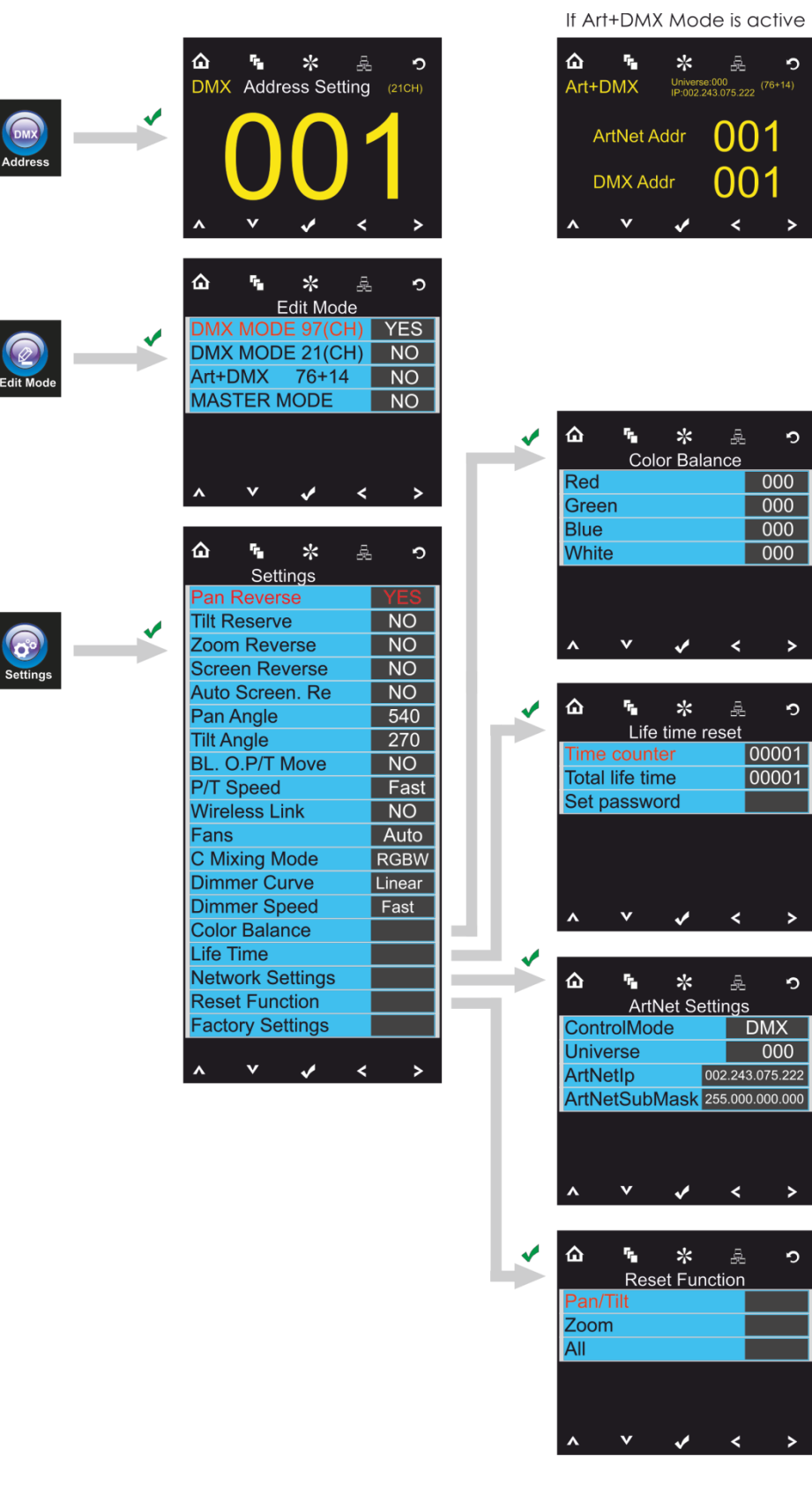

仚 ł, ☆ å  $\circ$ **issword** Old password New password Confirm new password 00000  $\overline{\mathbf{v}}$  $\overline{\mathbf{K}}$  $\overline{\mathbf{v}}$  $\rightarrow$ 

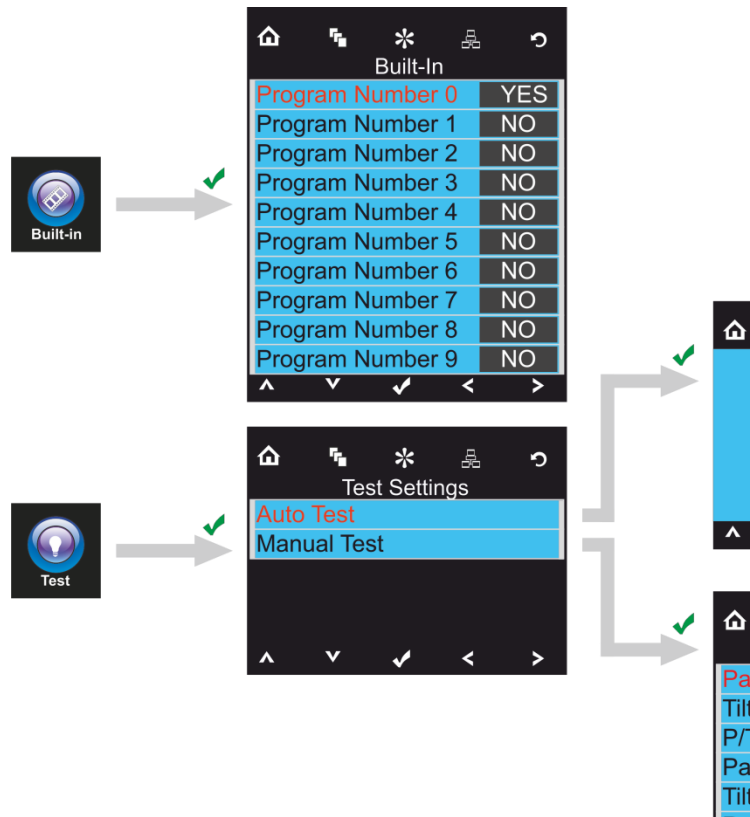

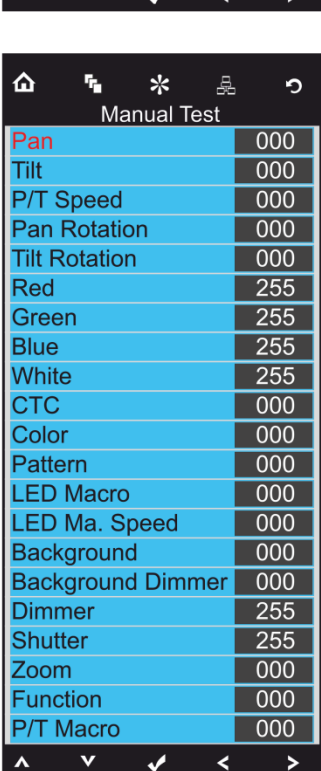

 $\mathbf{r}_\mathrm{h}$ 

 $\ast$ 

**Auto Test** 

**A** R

욻

 $\bullet$ 

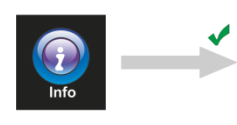

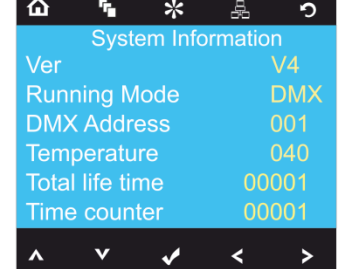

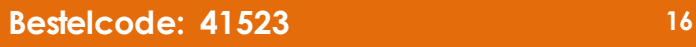

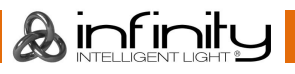

#### <span id="page-17-0"></span>**Hoofdmenu opties**

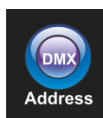

DMX-adres

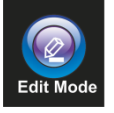

Bewerkingsstand

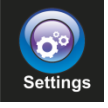

Instellingenmenu

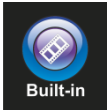

Ingebouwde programma´s

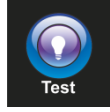

**Teststand** 

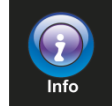

Info

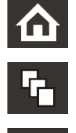

 $\mathbf{O}$ 

Home **A** Omhoog Menu bewerken **V** Omlaag Instelstand OK Adresinstelling Links Infinity-logo **Rechts** 

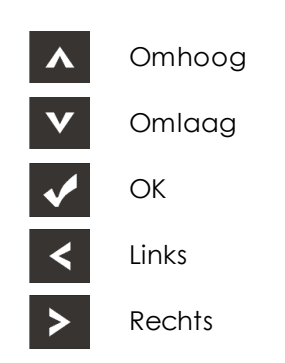

#### <span id="page-17-1"></span>**1. DMX-adrestoewijzing**

Met dit menu kunt u het DMX-adres instellen.

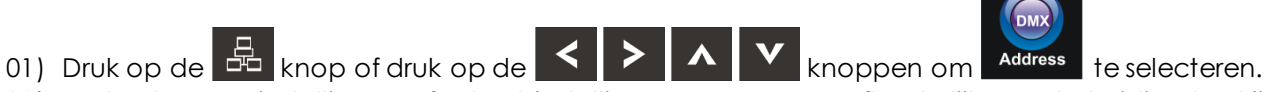

02) Nu kunt u DMX-instellingen of ArtNet-instellingen aanpassen, afhankelijk van de huidige bedrijfsstand.

#### <span id="page-17-2"></span>**1.1. DMX-instellingen**

01) Druk op de Kanop om te bevestigen. U kunt uit 512 verschillende DMX-adressen kiezen.

02) Druk op de  $\blacksquare$  en/of  $\blacksquare$  knoppen om het vereiste adres te selecteren uit Up/Down 001 5 .

03) Als u het gewenste DMX-adres heeft ingesteld, drukt u op de **KRI knop om het DMX-adres op te** slaan.

#### <span id="page-18-0"></span>**1.2. ArtNet-instellingen (ArtNet- + DMX-stand)**

- 01) Activeer **Art + DMX (76+14)** stand (zie 2. Bewerkingsstand, pagina 19).
- 02) Druk op de Konop om te bevestigen. U kunt nu het DMX-startadres instellen en/of het ArtNetadres van het apparaat.

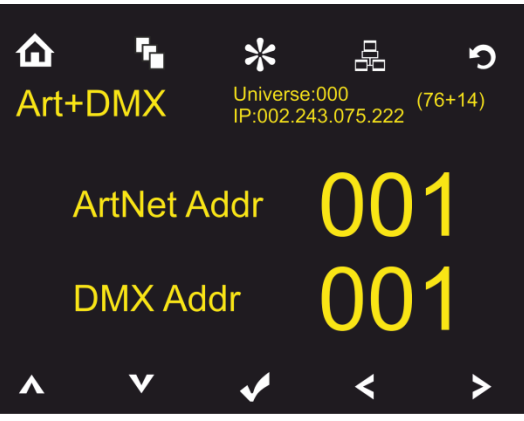

- 03) Druk op de **klaatste knoppen om het cijfer te selecteren dat u wilt aanpassen.**
- 04) Druk op de **ALLY** knoppen om de waarde de wijzigen.
- 05) Zodra u de gewenste aanpassen hebt gemaakt, drukt u op de **knop om uw wijzigingen te** bewaren.

#### <span id="page-18-1"></span>**2. Bewerkingsstand**

Met dit menu kunt u de gewenste stand instellen.

- 01) Druk op de  $\bigcap_{k}$  knop of druk op de  $\bigotimes_{k}$   $\bigcup_{k}$   $\bigcup_{k}$  knoppen om  $\bigcap_{k}$  fe selecteren.
- 02) Druk op de **Krit** knop om te bevestigen. U kunt een van de 4 beschikbare standen kiezen.
- 03) Druk op de knoppen  $\begin{array}{|c|c|} \hline \textbf{A} & \textbf{V} \end{array}$ om de gewenste stand te selecteren:

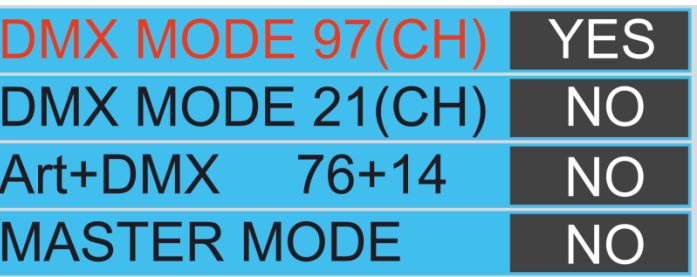

- 04) Zodra u de gewenste stand hebt geselecteerd, drukt u op de **knoppen om de waarde** van NO (nee) naar YES (ja) te veranderen.
- 05) Druk op de **Konap om uw keuze te bevestigen.**
- 06) Indien het apparaat is ingesteld als masterstand, reageren alle slaveapparaten hetzelfde als het masterapparaat.
- 07) Indien het apparaat is ingesteld als slave, zal het hetzelfde reageren als zijn master-apparaat.

& inf inil

<span id="page-19-0"></span>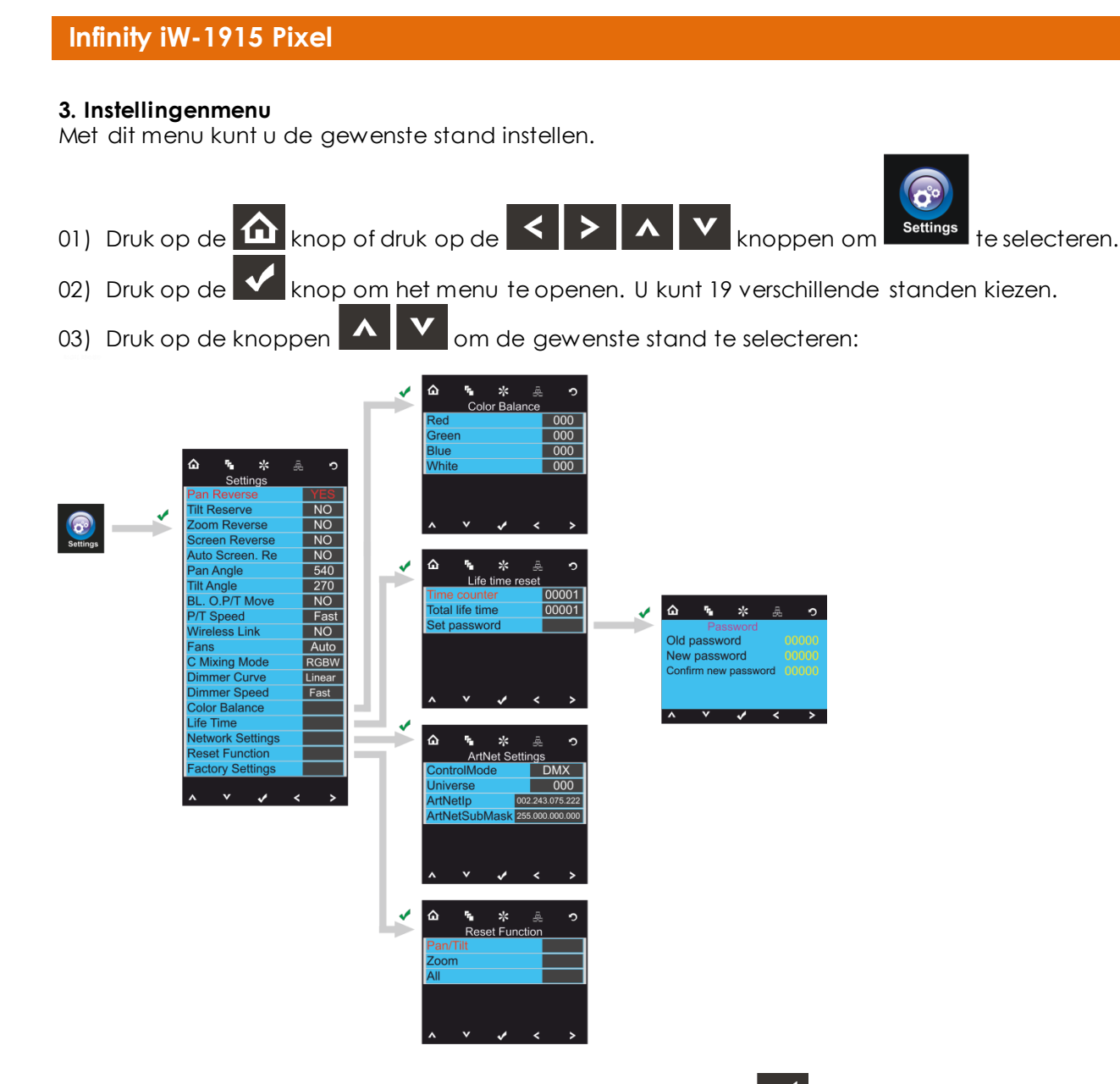

04) Als u de gewenste stand heeft geselecteerd, drukt u op de KR knop om door te gaan naar bewerking.

05) Druk op de **KIP** knoppen om de waarde te wijzigen naar NO (nee) of YES (ja).

- 06) Een aantal van de beschikbare menu's hebben verschillende opties dan de normale, JA of NEE functie:
	- Panhoek: 540°, 360°, 180°
	- Tilt-hoek: 270°, 180°, 90°
	- P/T-snelheid: Snel, langzaam
	- Ventilatoren: Auto, stil, volledig
	- C Mixing-stand: RGBW, CMY
	- Dimcurves: Lineair, vierkant, I-vierkant, S-curve
	- Dimmersnelheid: Soepel, snel

#### <span id="page-19-1"></span>**3.1. Kleurbalans**

Met dit menu kunt u de kleurhelderheid van het apparaat instellen.

- $\blacktriangledown$ 01) Druk op de **kan bete** knoppen om Color Balance (kleurenbalans) te selecteren en druk op de knop om het menu te openen.
- 02) U kunt 4 kleuren instellen: Rood, groen, blauw, wit
- 03) Kies de gewenste kleur, druk op de **knop** en druk vervolgens op de **knoppen** om de waarde in te stellen. Het instelbereik ligt tussen de 0-255, van donker naar licht.

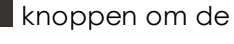

 $\mathbf{\mathcal{A}}$  infiniti

**Bestelcode: 41523 19**

- 04) U kunt rood, groen, blauw en wit combineren om een oneindig bereik aan kleuren te creëren.
- 05) Als u de Infinity in de **ArtNet+DMX-stand** wilt gebruiken, moet het kleurenbalans van alle 4 kleuren zijn ingesteld op **0**. Anders zal het apparaat niet naar behoren functioneren.

#### <span id="page-20-0"></span>**3.2. Levensduur**

Met dit menu kunt u de tellers van het apparaat resetten.

- 01) Druk op de **KNN** knoppen om Life Time (levensduur) te selecteren en druk op de KN knop om het menu te openen.
- 02) Druk op de  $\blacksquare$  knoppen om een van de 3 resetopties te kiezen:
	- Time Counter (de levensteller wordt gereset)
	- Total Life Time (de teller van de bedrijfstijd van het apparaat wordt gereset)
	- Wachtwoord instellen
- 03) Indien u Time Counter of Total Life Time selecteert, drukt u op de Kanop om het selectiemenu te openen.
- 04) Druk op de **knoppen om YES** (ja) of NO (nee) te selecteren. Druk op de **knop** om te bevestigen.

#### <span id="page-20-1"></span>**3.2.1. Wachtwoord instellen**

- Met dit menu kunt u het nieuwe wachtwoord voor het apparaat instellen.
- 01) Druk op de **KNOPPEN om Set Password (wachtwoord instellen) te selecteren en druk op de**

knop om het menu te openen.

02) Het volgende scherm wordt weergegeven:

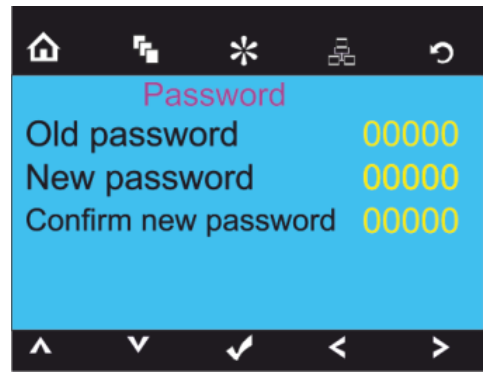

03) Druk op de **knoppen om het cijfer te selecteren dat u wilt bewerken.** 

### 04) Druk op de  $\blacksquare$  knoppen om de waardes te wijzigen.

#### <span id="page-20-2"></span>**3.2.2. Netwerkinstellingen**

Met dit menu kunt u de netwerkinstellingen van het apparaat instellen.

01) Druk op de **KNOP** knoppen om Network Settings (netwerkinstellingen) te selecteren en druk op knop om het menu te openen.

 $\mathbf A$  infinit

02) Het volgende scherm wordt weergegeven:

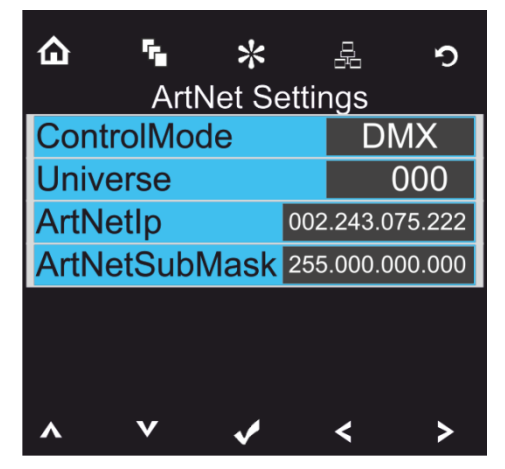

- 03) Druk op de  $\blacksquare$  knoppen om een van de 4 opties te kiezen: Besturingsstand ArtNet (Alleen 97-kanaalsstand)
	- DMX (21- of 97-kanaalsstand) ArtNet + DMX (76+14 kanalen)
	- Universe (de universe van het apparaat, 0-255)
	- ArtNet IP
	- ArtNet submask
- 04) Zodra u de gewenste stand heeft gekozen, drukt u op de Konten om door te gaan naar de bewerkingsstand.
- 05) Druk op de **knoppen** om de opties te wijzigen.
- 06) Druk op de **K**knop om uw keuze te bevestigen.

#### <span id="page-21-0"></span>**3.3. Reset**

Met dit menu kunt u de instellingen van het apparaat resetten.

01) Druk in het instellingenmenu op de **KNOP** knoppen om Reset Function (resetfunctie) te

selecteren en druk op de  $\mathbf{V}$  knop om het menu te openen.

- 02) Druk op de **knoppen om een van de 2 opties te kiezen:** 
	- Pan/Tilt (Pan/Tilt reset)
	- Zoom (zoom reset)
	- All (volledige instellingen reset)
- 03) Zodra u de gewenste stand heeft gekozen, drukt u op de Kontendoor te gaan naar de bewerkingsstand.
- 04) Druk op de **knoppen om YES** (ja) of NO (nee) te kiezen.
- 05) Druk op de **Kan**knop om uw keuze te bevestigen.

#### <span id="page-21-1"></span>**4. Ingebouwde programma's**

Met dit menu kunt u uw gewenste ingebouwde programma instellen.

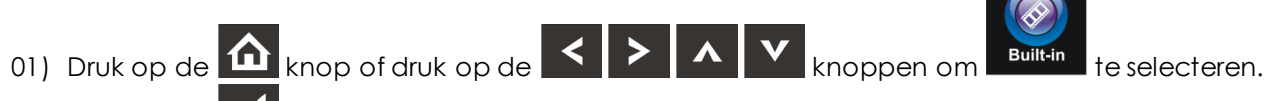

02) Druk op de **K**knop om het menu te openen.

 $\mathbb A$  inf init

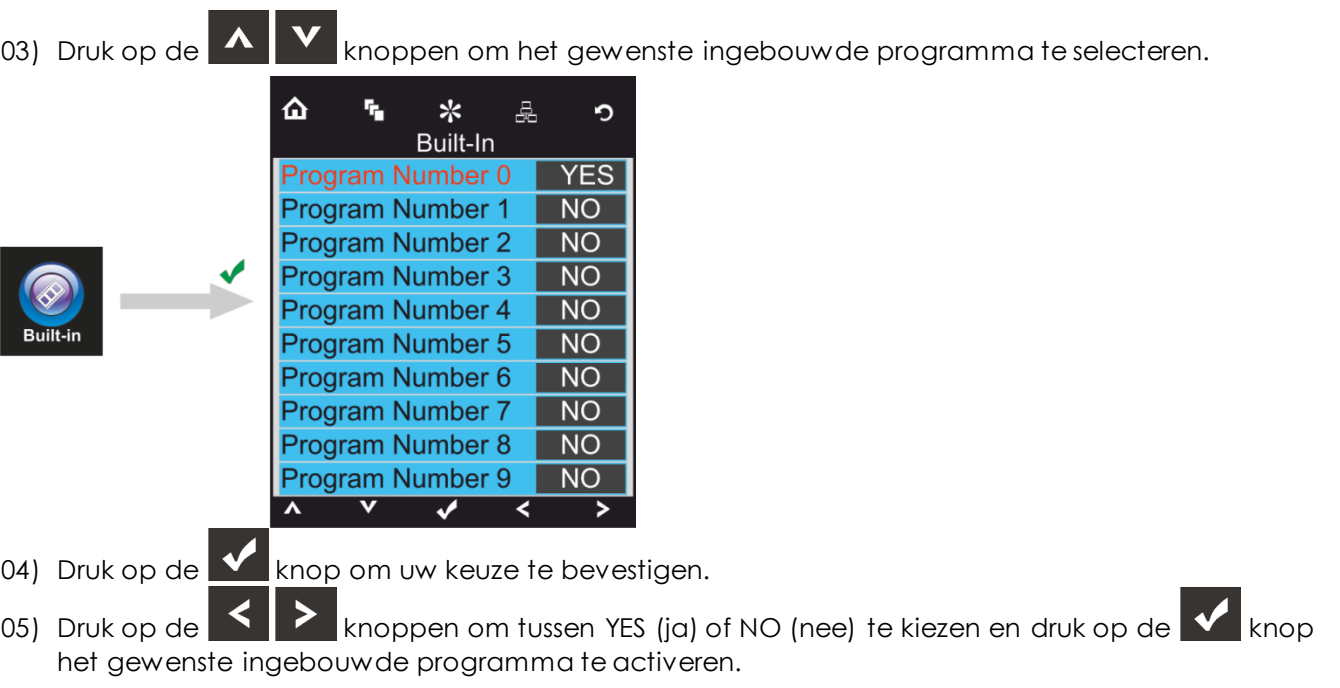

#### <span id="page-22-0"></span>**5. Testmenu**

Met dit menu kunt u de gewenste stand instellen.

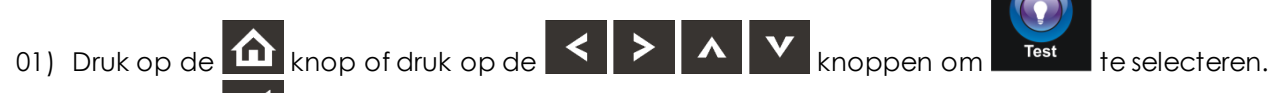

- 02) Druk op de **knop** om het menu te openen.
- 03) Druk op de  $\blacksquare$  knoppen om een van de 2 standen te kiezen:
	- Auto test (automatische test)
	- Manual Test (handmatige test)

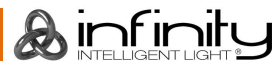

04) Druk op de **V** om uw keuze te bevestigen.

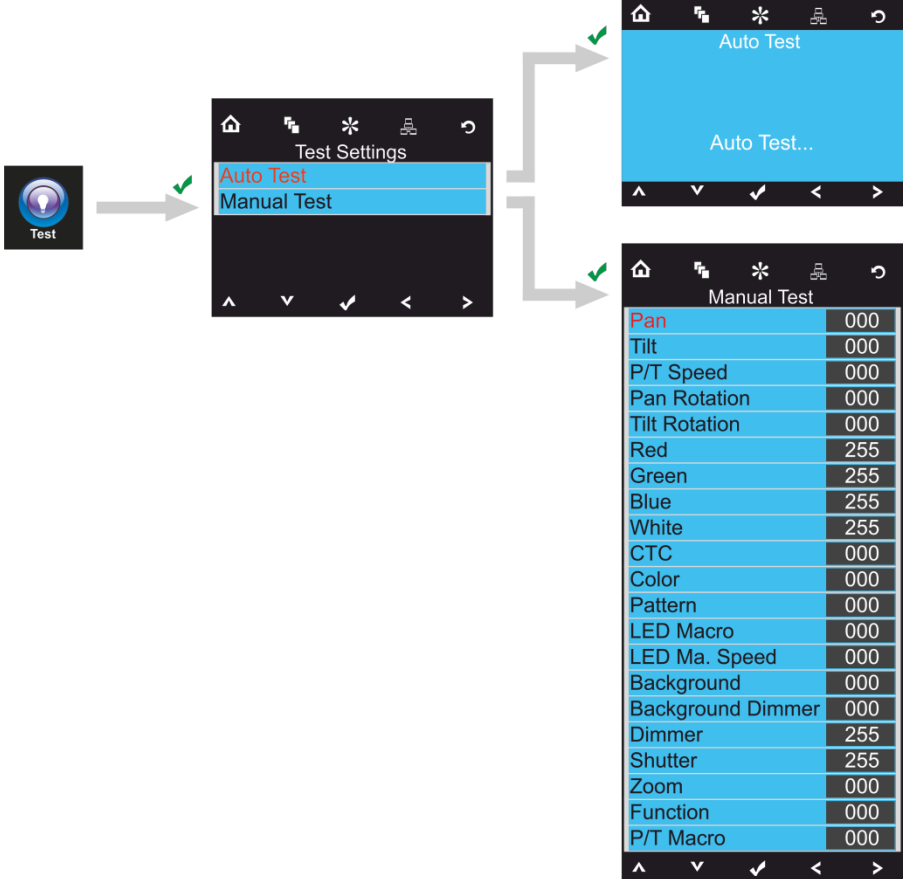

- 05) Als u de automatische teststand heeft geselecteerd, test het apparaat automatisch al zijn functies.
- 06) Als u de handmatige teststand heeft geselecteerd, drukt u op de  $\mathbf{A}$   $\mathbf{V}$  knoppen om de gewenste optie te selecteren.
- 07) Druk op de  $\left\langle \bullet\right\rangle$  knoppen om de waardes te wijzigen van 0 tot 255.
- 08) Als u de gewenste instelling heeft aangepast, drukt u op de **kom** knop om uw wijzigingen te bewaren.

#### <span id="page-23-0"></span>**6. Systeeminformatie**

Met dit menu kunt u de gewenste stand instellen.

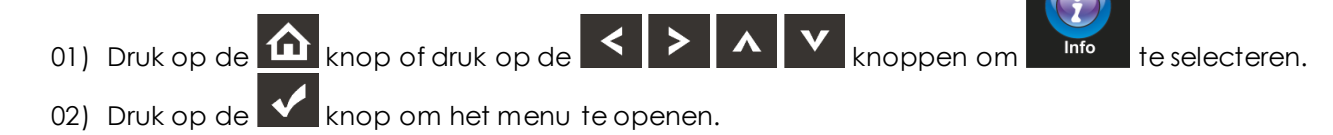

Ainfinit

03) Het volgende scherm wordt weergegeven:

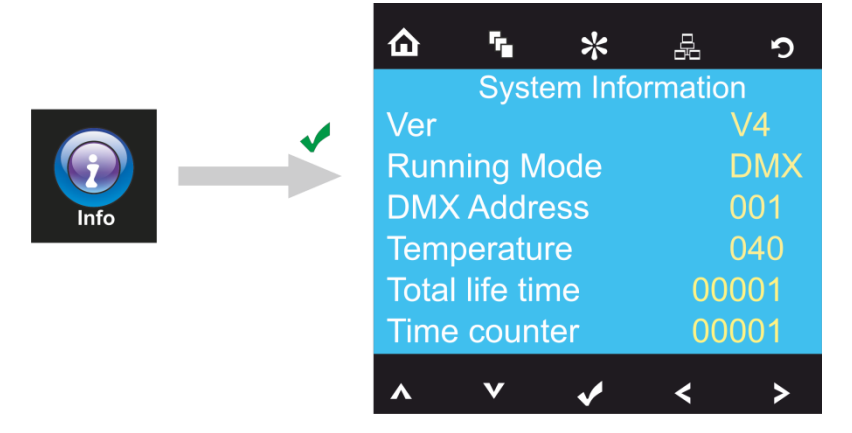

04) U kunt nu de huidige softwarestatus, huidige actieve stand, huidige DMX-startadres, huidige temperatuur, totale bedrijfsduurteller en tijdsteller van het apparaat bijhouden.

### <span id="page-24-0"></span>**DMX-kanalen**

#### <span id="page-24-1"></span>**21 kanalen**

#### **Kanaal 1 – Horizontale beweging (pan)**

Schuif de regelaar omhoog om de projectielens horizontaal te verplaatsen (PAN).

Geleidelijke afstelling van de projectielens van het ene eindpunt van de schuifregelaar naar het andere (0-255, 128 is het midden).

De lens kan bij 540° gedraaid worden en kan worden gestopt op elke gewenste stand.

#### **Kanaal 2 – Verticale beweging (tilt)**

Schuif de regelaar omhoog om de projectielens verticaal te verplaatsen (TILT).

Geleidelijke afstelling van de projectielens van het ene eindpunt van de schuifregelaar naar het andere (0-255, 128 is het midden).

De lens kan bij 270° gedraaid worden en kan w orden gestopt op elke gewenste stand.

#### **Kanaal 3 – Fijnafstemming pan 16 bit**

#### **Kanaal 4 – Fijnafstemming tilt 16 bit**

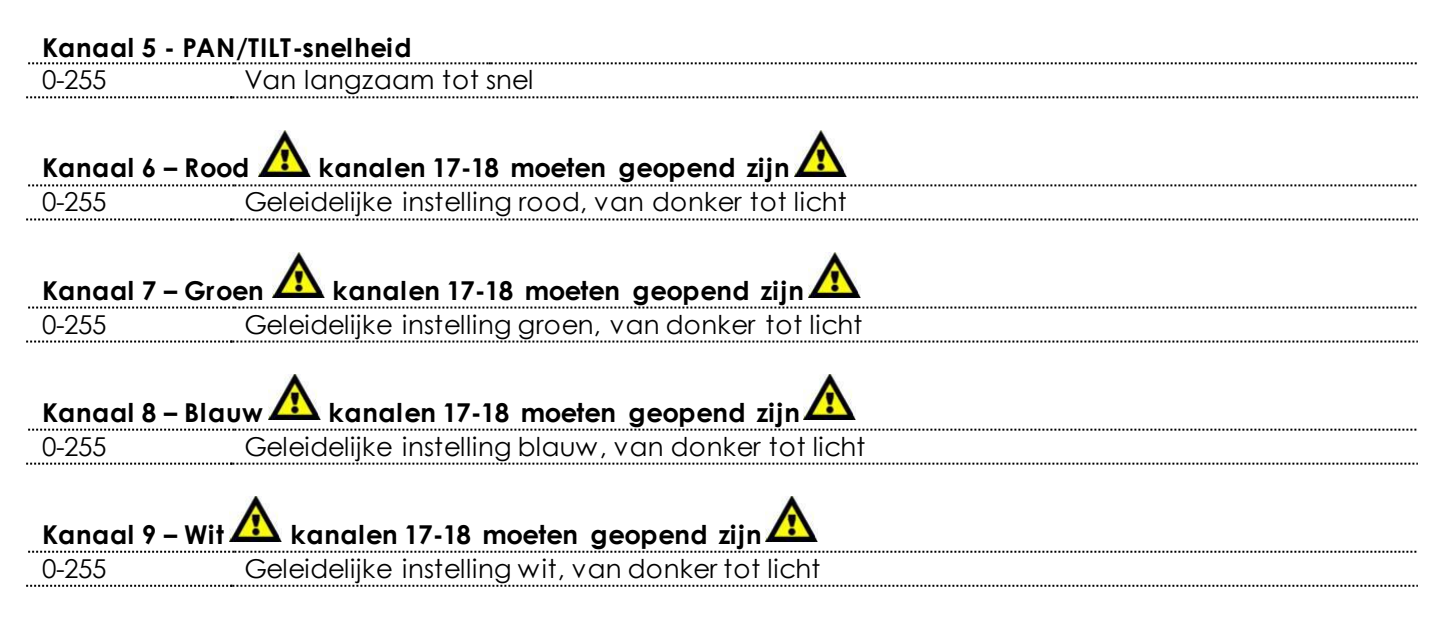

 $\mathbb A$  infinit

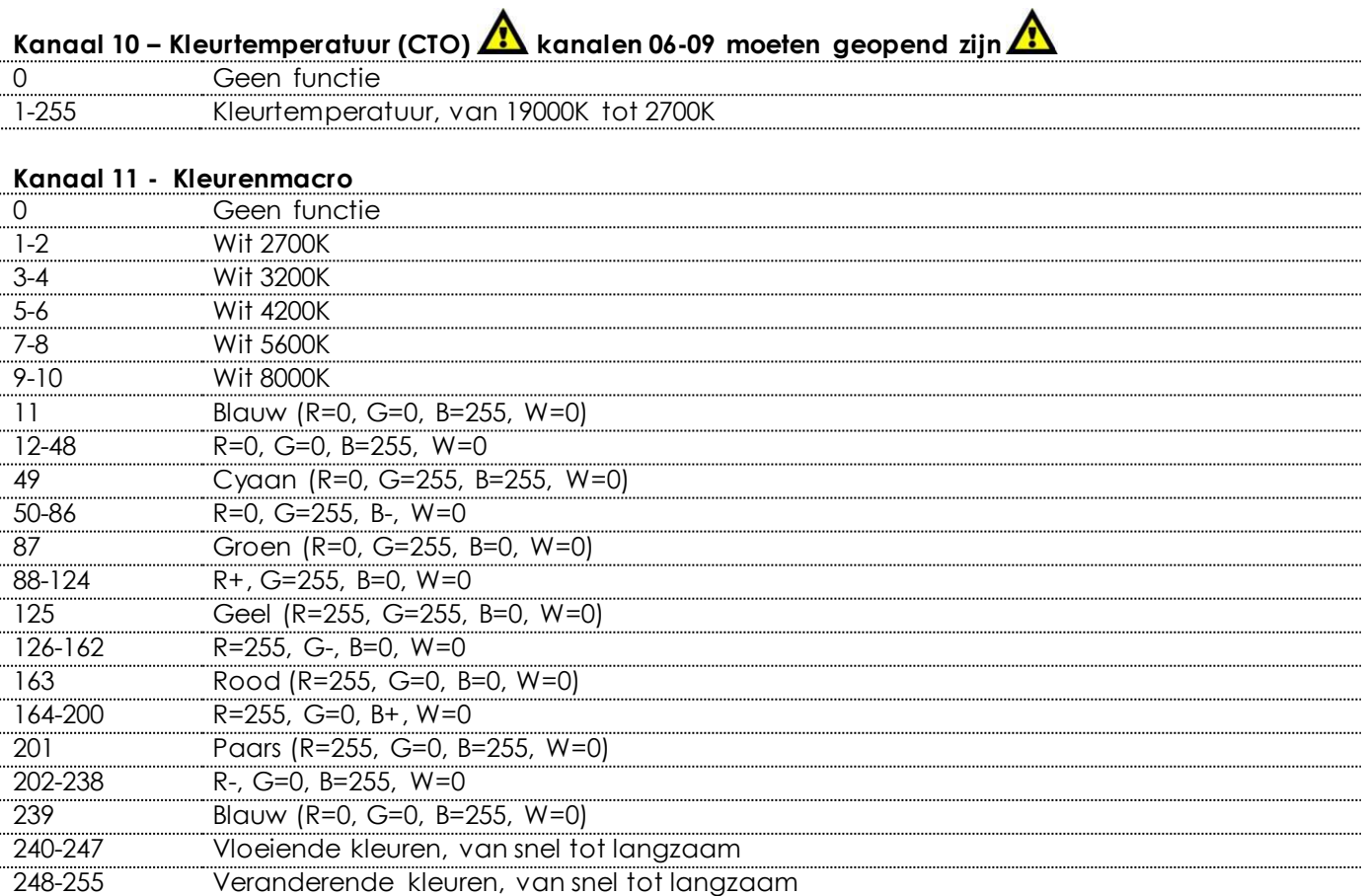

**Kanaal 12 – Ledbesturing (vaste gobo-macro's) Kanalen 6-9 moeten geopend zijn / of kanaal 11** 

## **moet geopend zijn/ of kanalen 6-9 + kanaal 10 moeten geopend zijn**

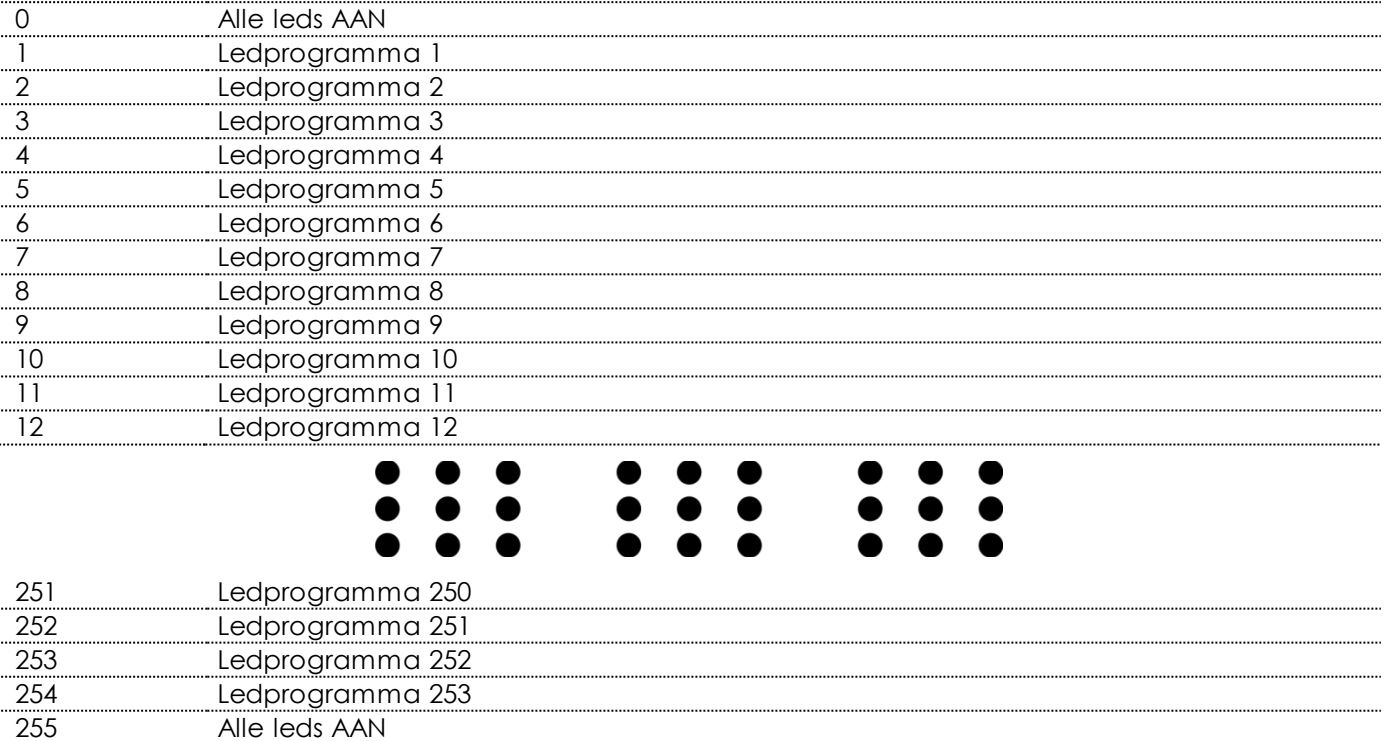

**&infinity** 

**Kanaal 13 – Ingebouwde programma's rotatie Kanalen 6-9 moeten geopend zijn / of kanaal 11** 

### **moet geopend zijn/ of kanalen 6-9 + kanaal 10 moeten geopend zijn**

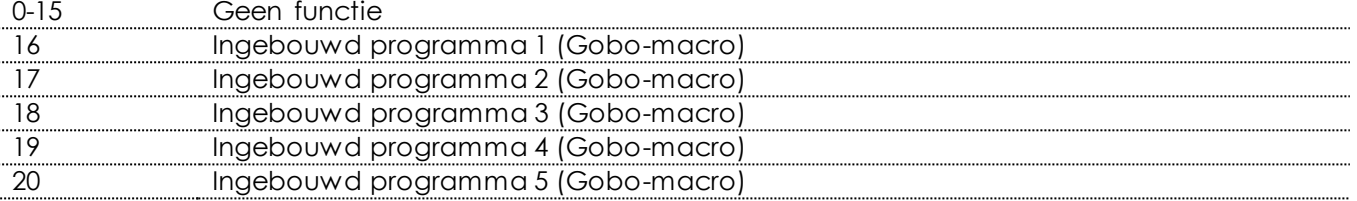

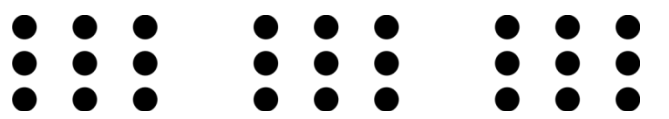

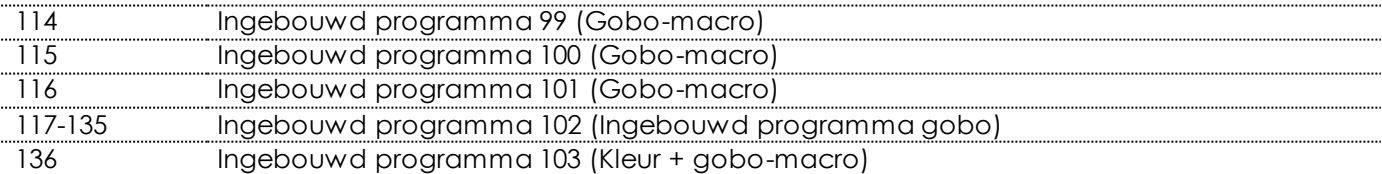

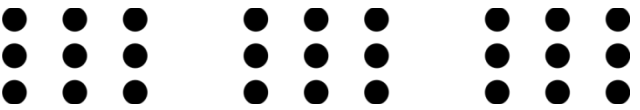

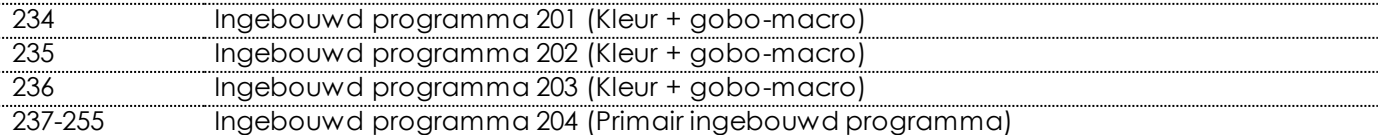

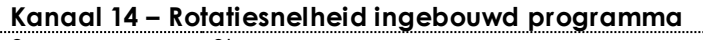

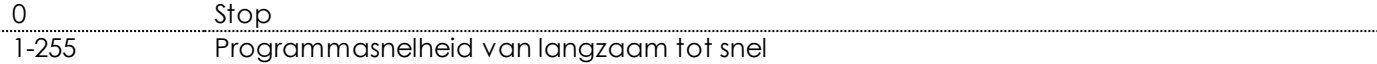

## Kanaal 15 - Achtergrondkleur **AB** Kanaal 13 moet zijn ingesteld op een waarde tussen 16-135, kanaal

#### **17 heeft geen functie; gebruik kanaal 16 om te dimmen**

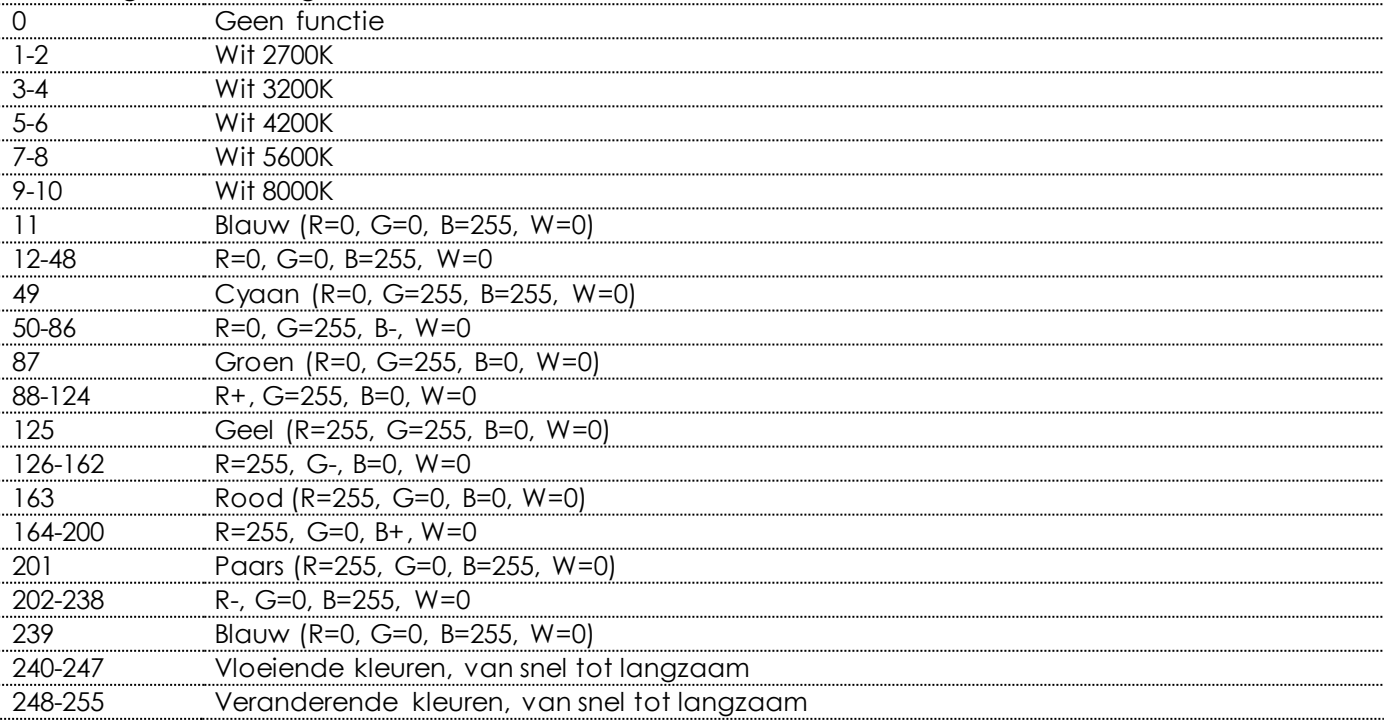

#### **Kanaal 16 - Achtergrondkleur dimmer**

**Kanaal 2 moet geopend zijn en kanaal 13 moet zijn ingesteld op een waarde tussen 16-135**  0-255 Intensiteit van dimmer, van UIT tot volledig AAN

#### **Kanaal 17 – Masterdimmer kanaal 13 moet zijn ingesteld op een waarde tussen 136-255**   $\sqrt{2}$

0-255 Intensiteit van dimmer, van UIT tot volledig AAN

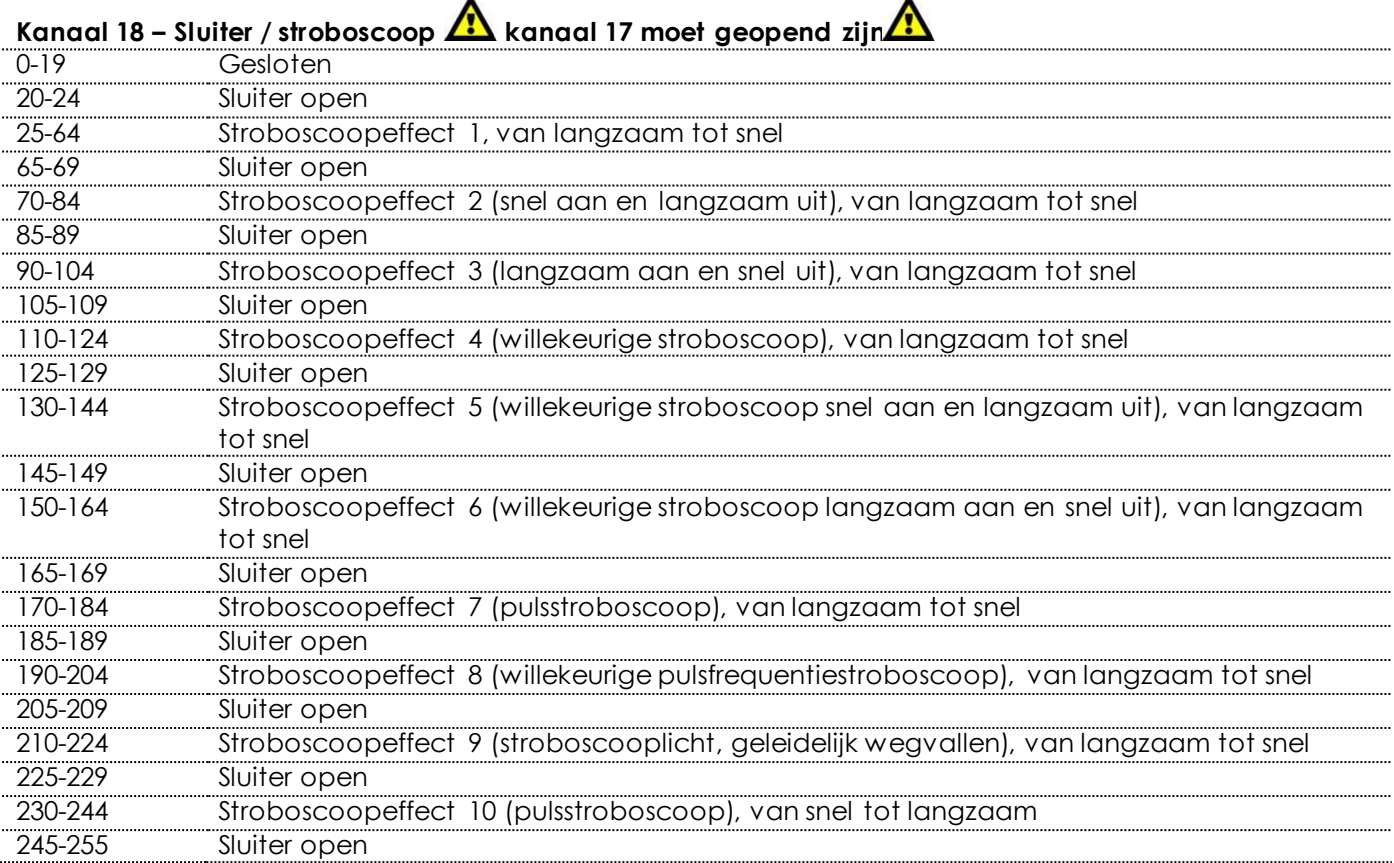

#### **Kanaal 19 – Zoom**

0-255 Zoominstelling, van klein naar groot

#### **Kanaal 20 – Functies**

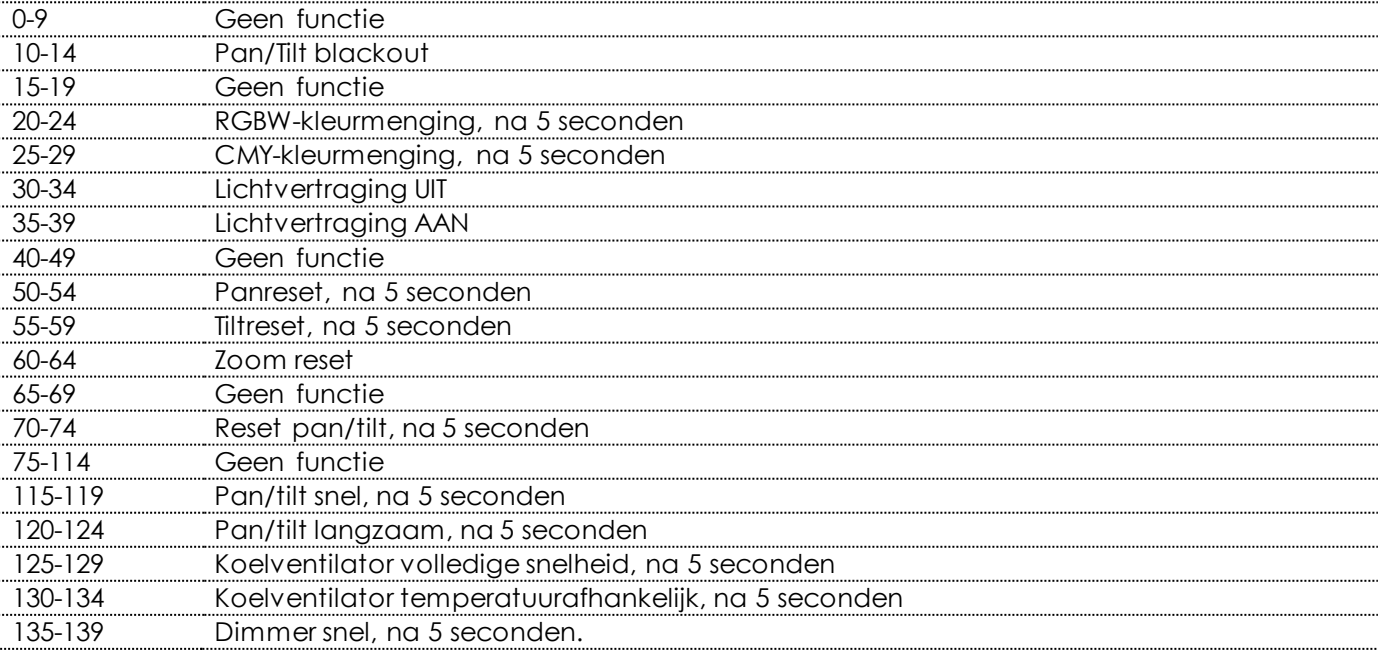

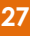

**&infinity** 

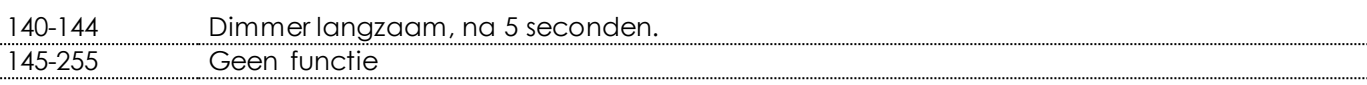

#### **Kanaal 21 – Ingebouwde programma's movinghead**

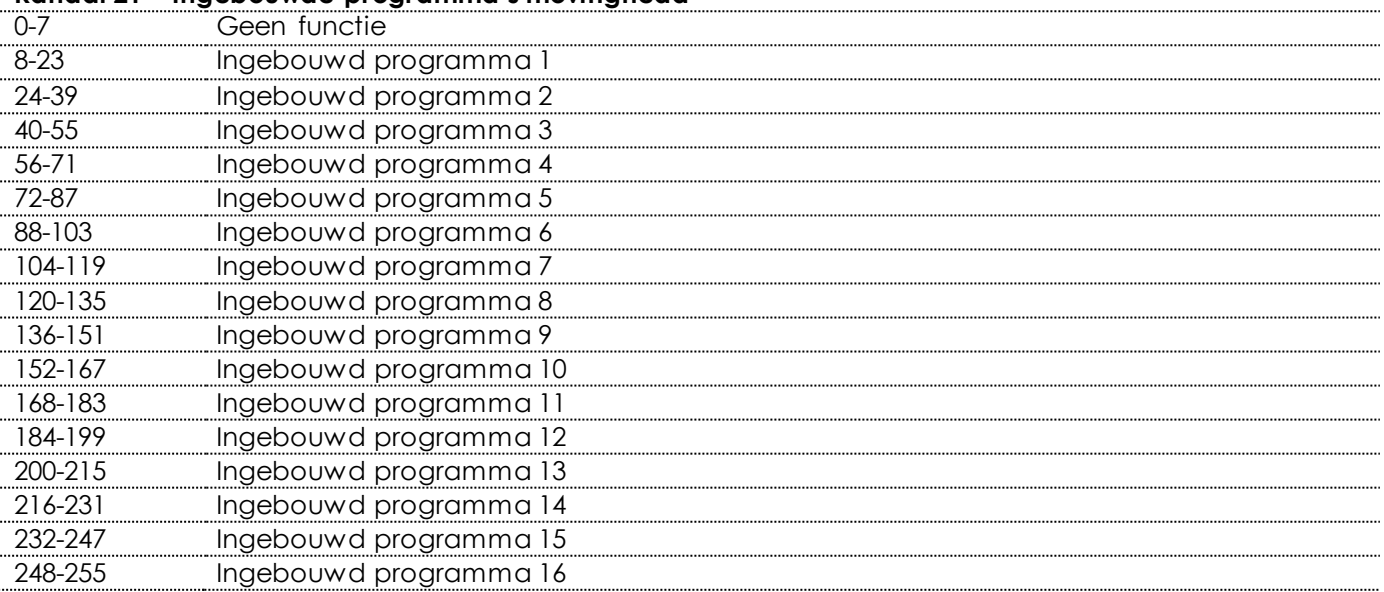

#### <span id="page-28-0"></span>**97 kanalen**

#### **Kanaal 1 – Horizontale beweging (pan)**

Schuif de regelaar omhoog om de projectielens horizontaal te verplaatsen (PAN).

Geleidelijke afstelling van de projectielens van het ene eindpunt van de schuifregelaar naar het andere (0-255, 128 is het midden).

De lens kan bij 540° gedraaid worden en kan worden gestopt op elke gewenste stand.

#### **Kanaal 2 – Verticale beweging (tilt)**

Schuif de regelaar omhoog om de projectielens verticaal te verplaatsen (TILT).

Geleidelijke afstelling van de projectielens van het ene eindpunt van de schuifregelaar naar het andere (0-255, 128 is het midden).

De lens kan bij 270° gedraaid worden en kan worden gestopt op elke gewenste stand.

#### **Kanaal 3 – Fijnafstemming pan 16 bit**

#### **Kanaal 4 – Fijnafstemming tilt 16 bit**

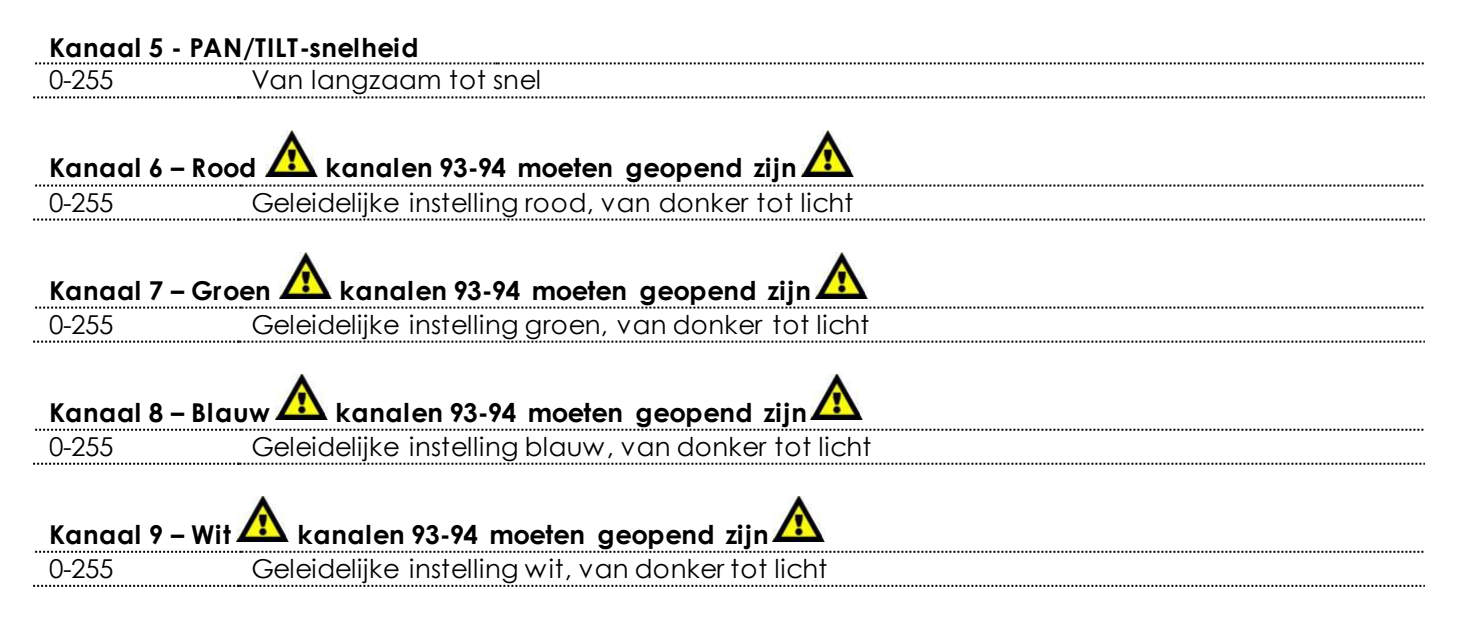

 $\mathbf{\mathcal{A}}$  infiniti

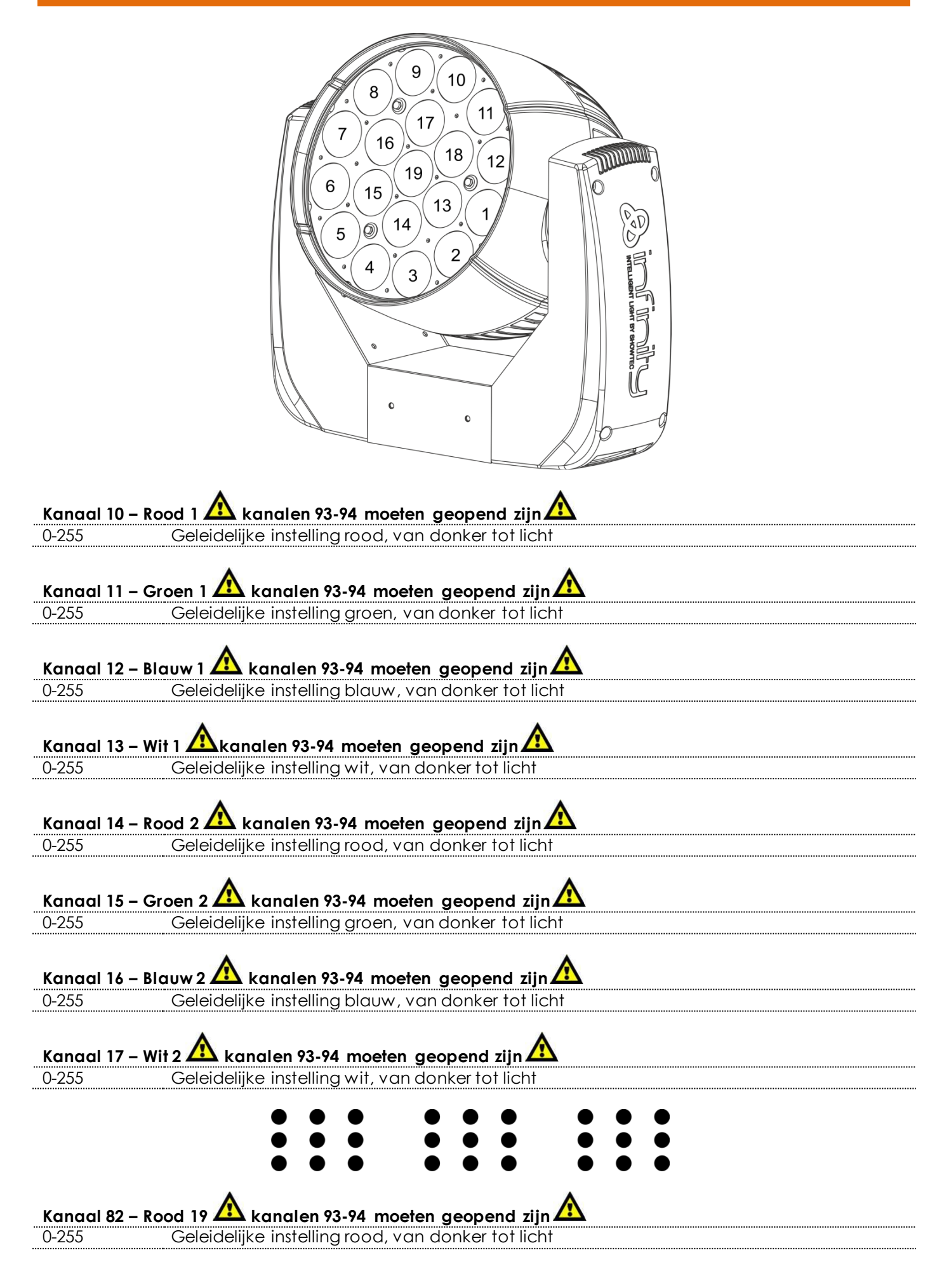

Ainfinity

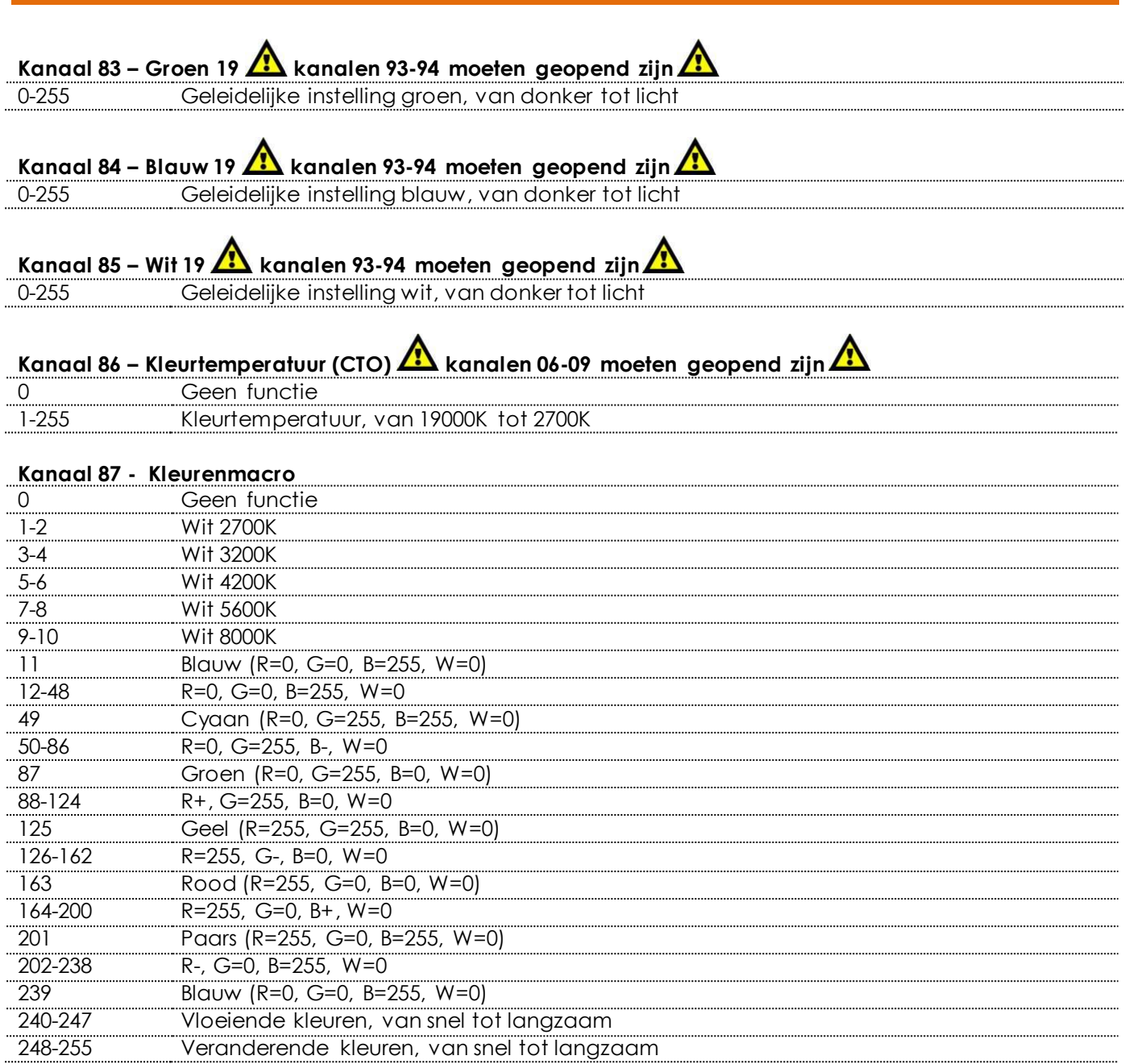

## **Kanaal 88 – Ledbesturing (vaste gobo-macro's) Kanalen 6-85 moeten geopend zijn / of kanaal 87**

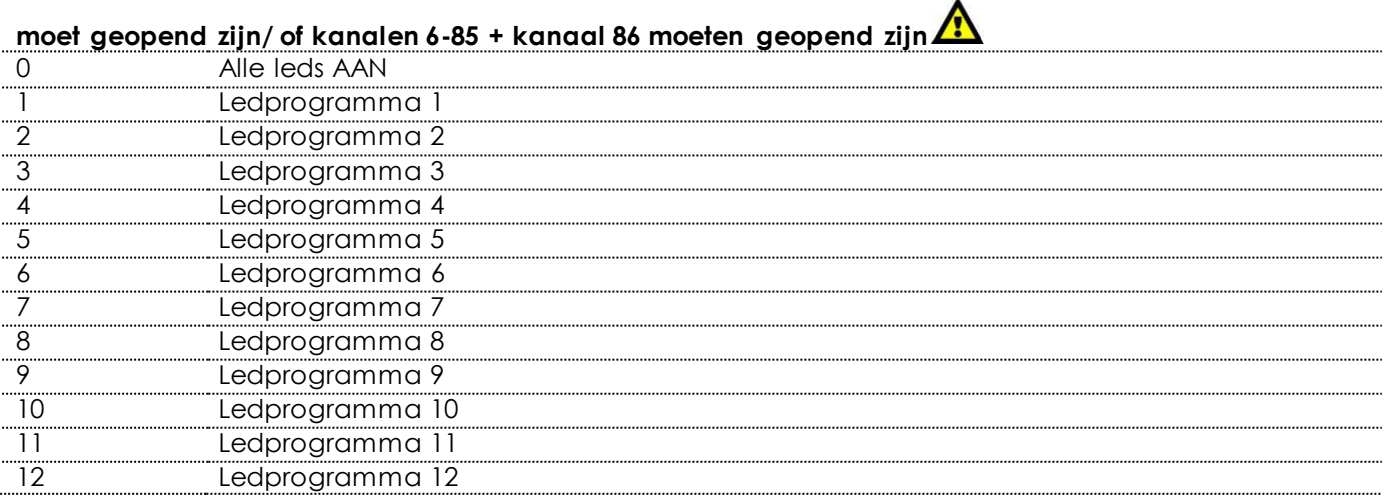

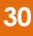

&infinity

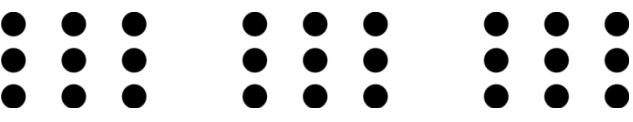

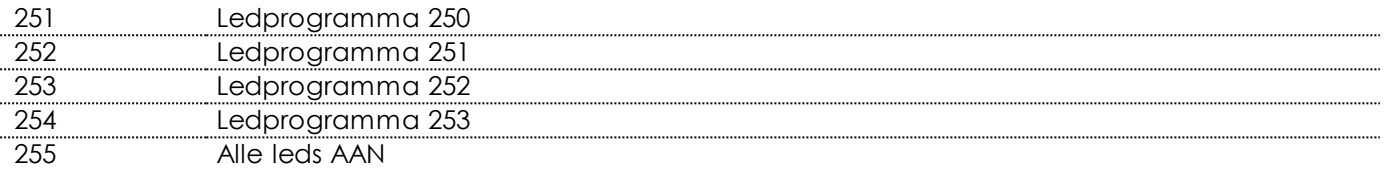

#### **Kanaal 89 – Ingebouwde rotatieprogramma's Kanalen 6-85 moeten geopend zijn / of kanaal 87**

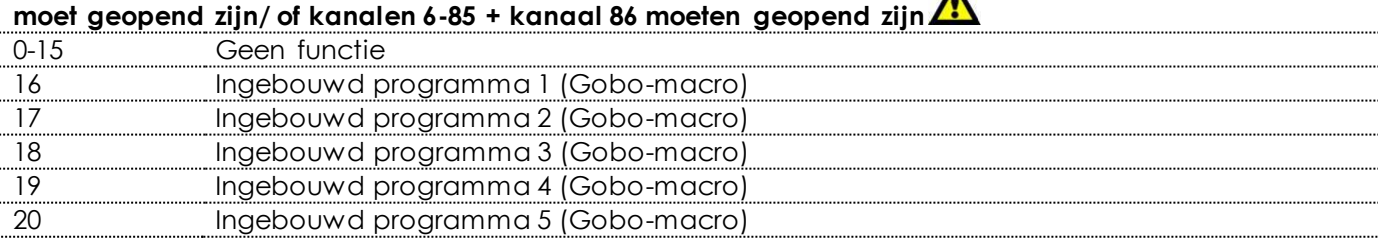

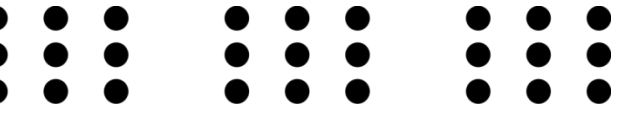

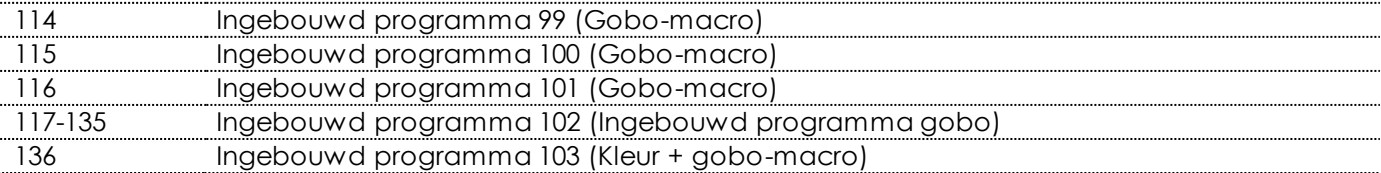

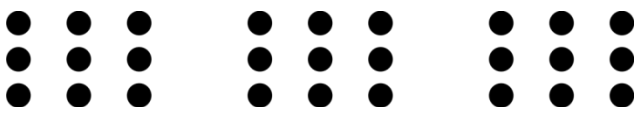

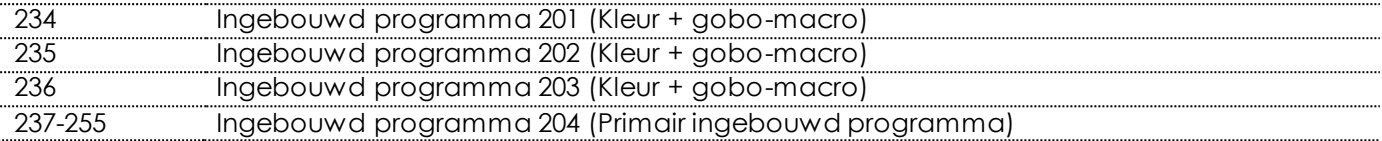

#### **Kanaal 90 – Rotatiesnelheid ingebouwd programma**

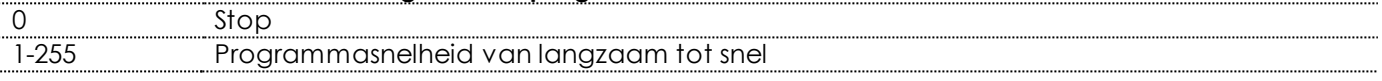

### **Kanaal 91 – Achtergrondkleur Kanaal 89 moet zijn ingesteld op een waarde tussen 16-135, kanaal**

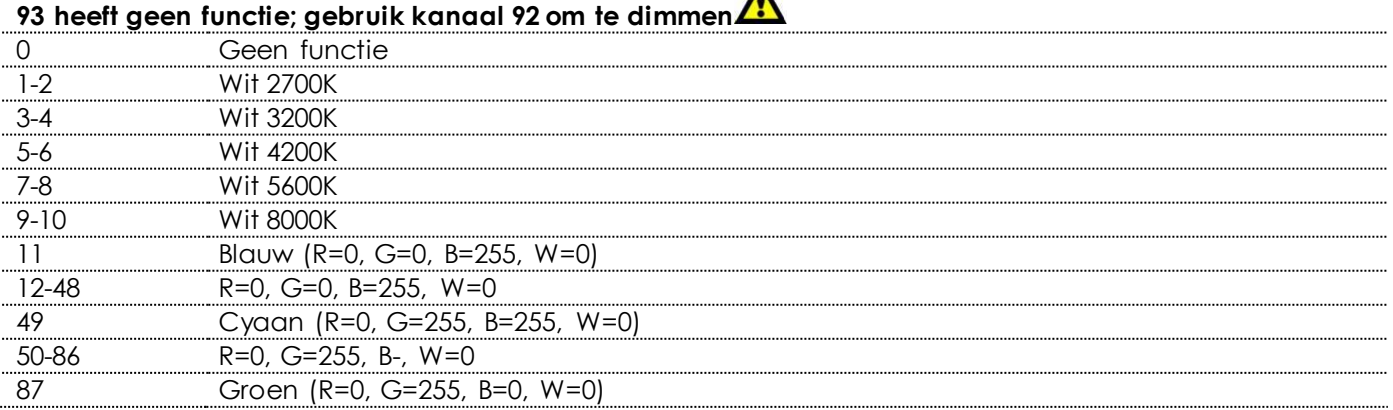

**&infinity** 

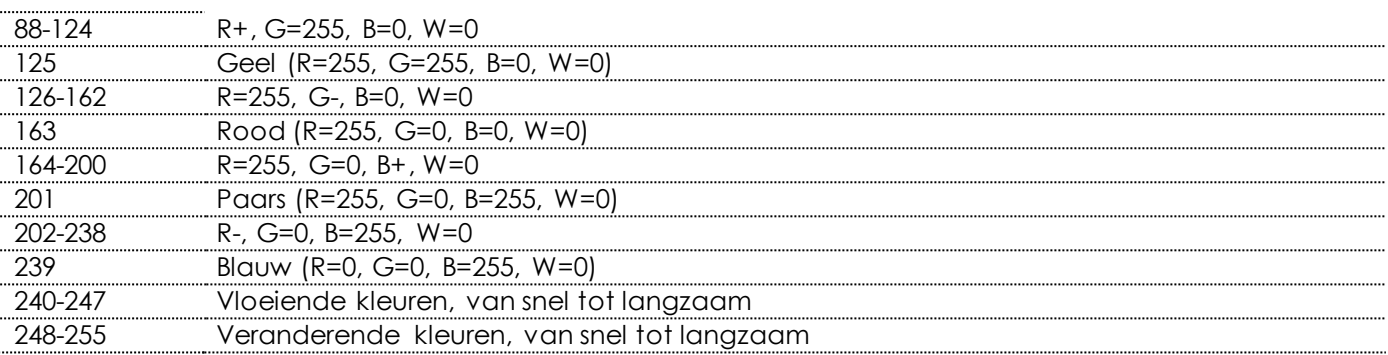

### **Kanaal 92 - Achtergrondkleur dimmer**

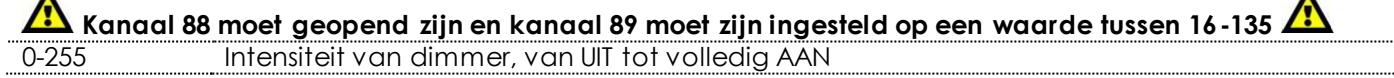

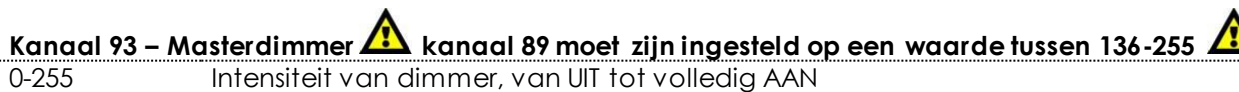

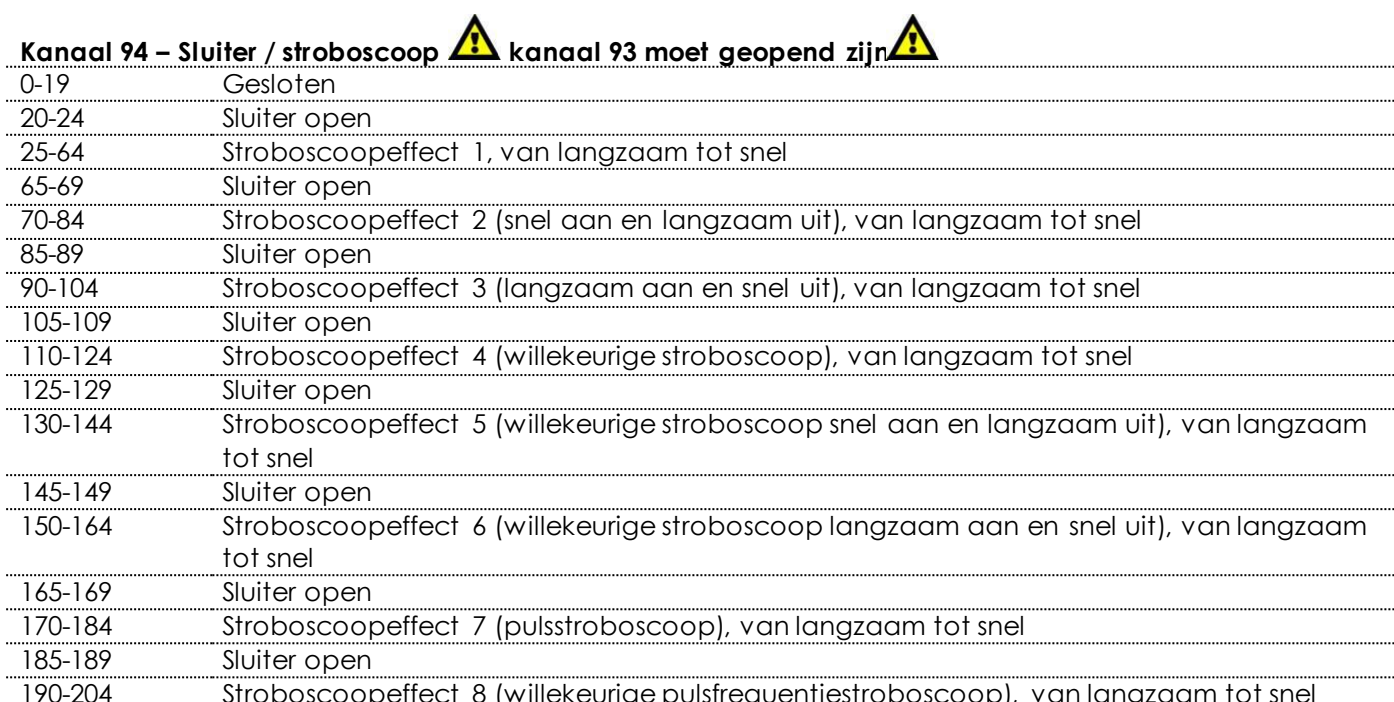

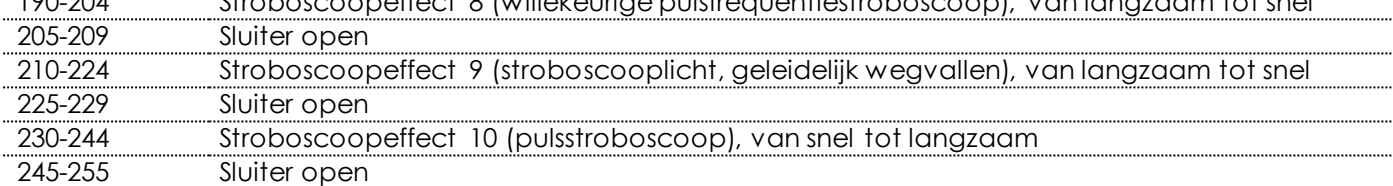

 $\ddot{\phantom{a}}$ 

j.

j.

**Kanaal 95 – Zoom** 0-255 Zoominstelling, van klein naar groot

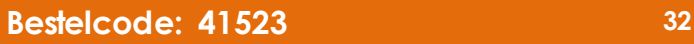

 $\blacktriangle$ 

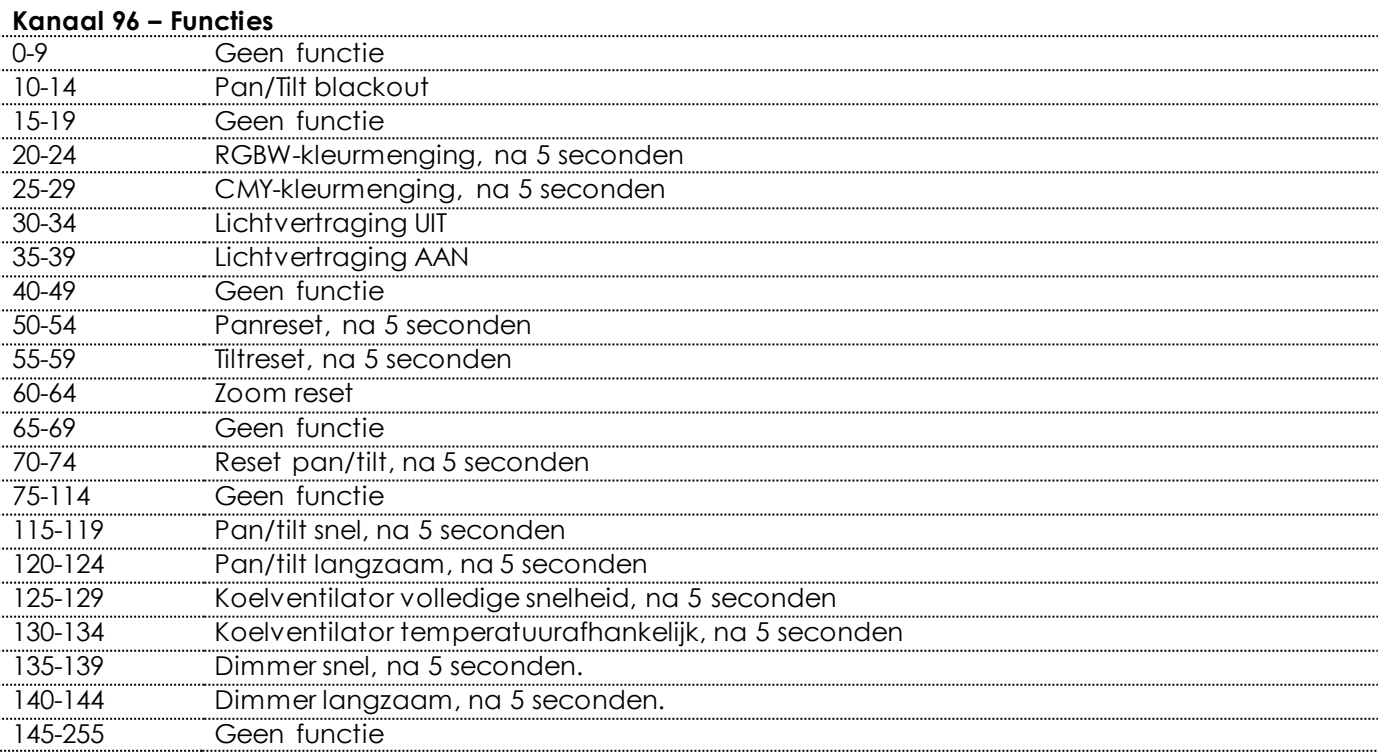

#### **Kanaal 97 – Ingebouwde programma's movinghead**

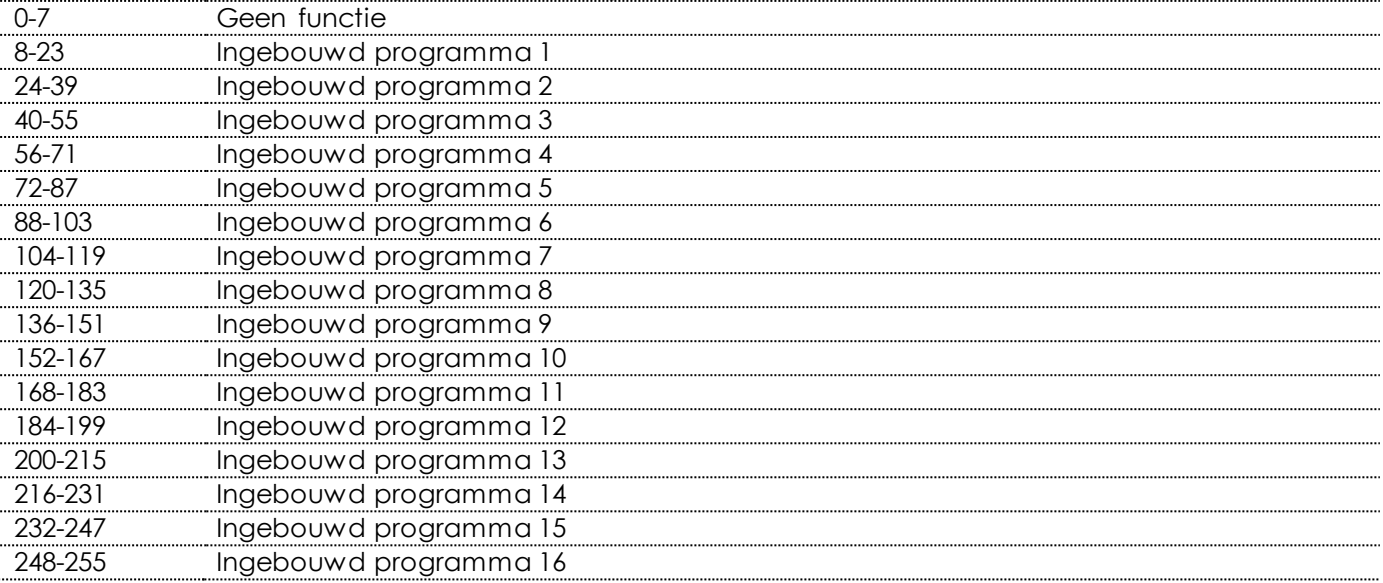

Combineer kanalen 6-85 en kanalen 88-92 voor de creatiefste effecten. Wanneer kanaal 89 is ingesteld op een waarde tussen 136-255, werken kanalen 91 en 92 niet.

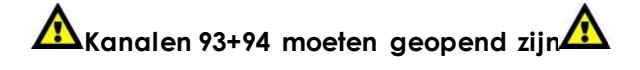

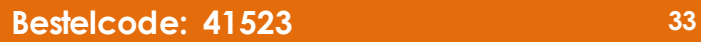

#### <span id="page-34-0"></span>**76+14 kanalen (ArtNet+DMX-stand)**

#### **ArtNet**

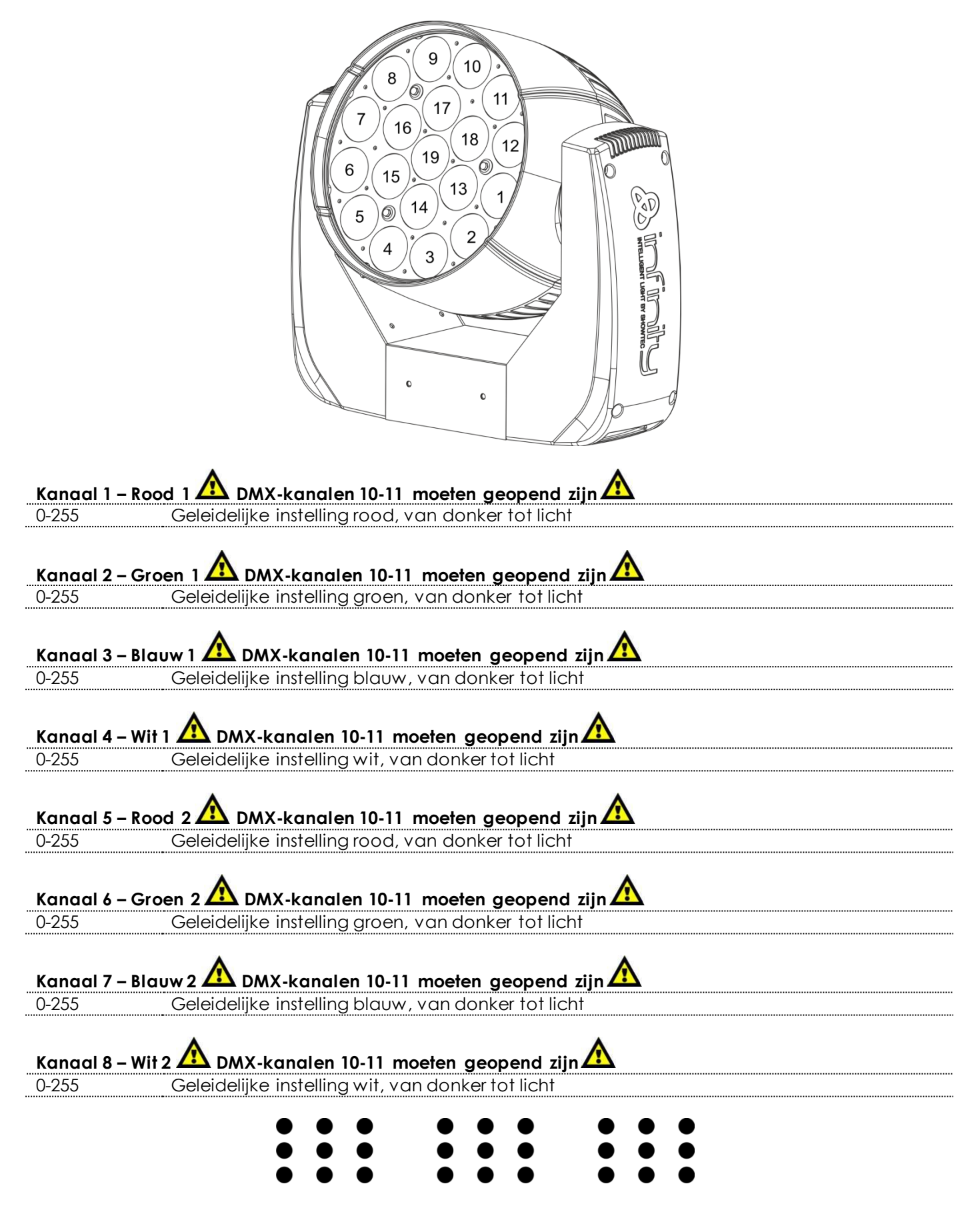

**A** infiniti

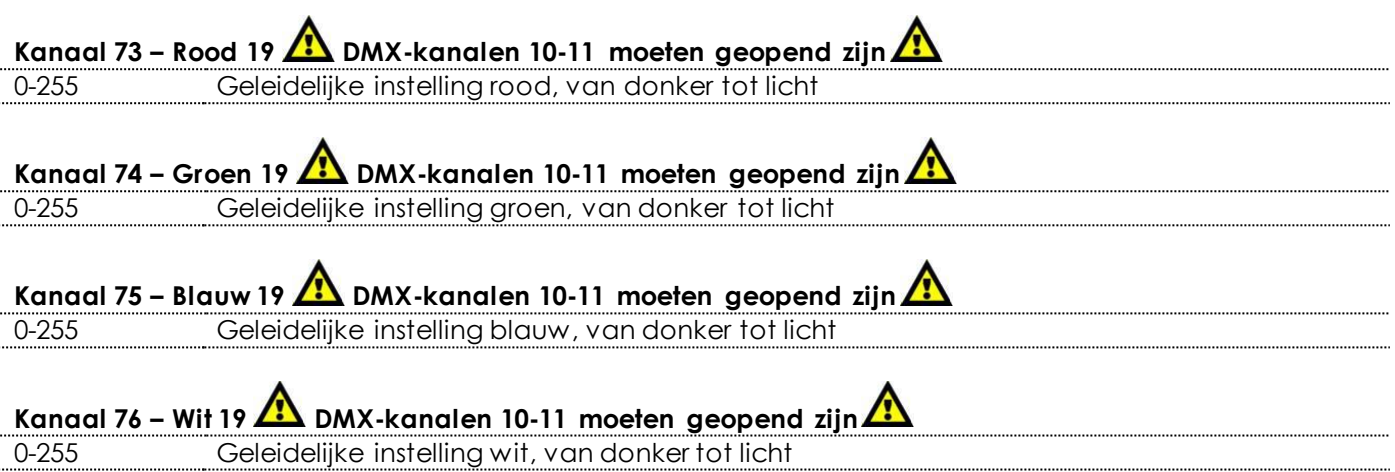

#### **DMX**

#### **Kanaal 1 – Horizontale beweging (pan)**

Schuif de regelaar omhoog om de projectielens horizontaal te verplaatsen (PAN). Geleidelijke afstelling van de projectielens van het ene eindpunt van de schuifregelaar naar het andere (0-255, 128 is het midden).

De lens kan bij 540° gedraaid worden en kan worden gestopt op elke gewenste stand.

#### **Kanaal 2 – Verticale beweging (tilt)**

Schuif de regelaar omhoog om de projectielens verticaal te verplaatsen (TILT).

Geleidelijke afstelling van de projectielens van het ene eindpunt van de schuifregelaar naar het andere (0-255, 128 is het midden).

De lens kan bij 270° gedraaid worden en kan worden gestopt op elke gewenste stand.

#### **Kanaal 3 – Fijnafstemming pan 16 bit**

#### **Kanaal 4 – Fijnafstemming tilt 16 bit**

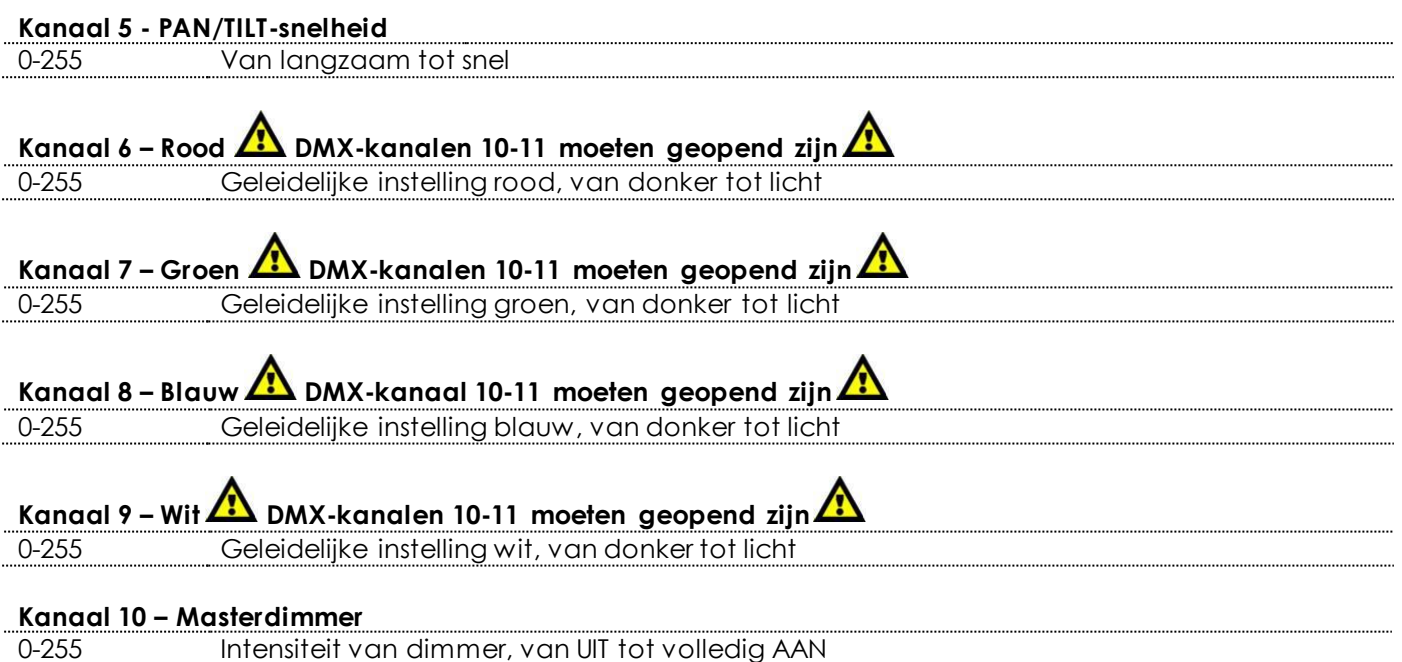

Ainfinity

## **Kanaal 11 – Sluiter / stroboscoop DMX-kanaal 10 moet geopend zijn**

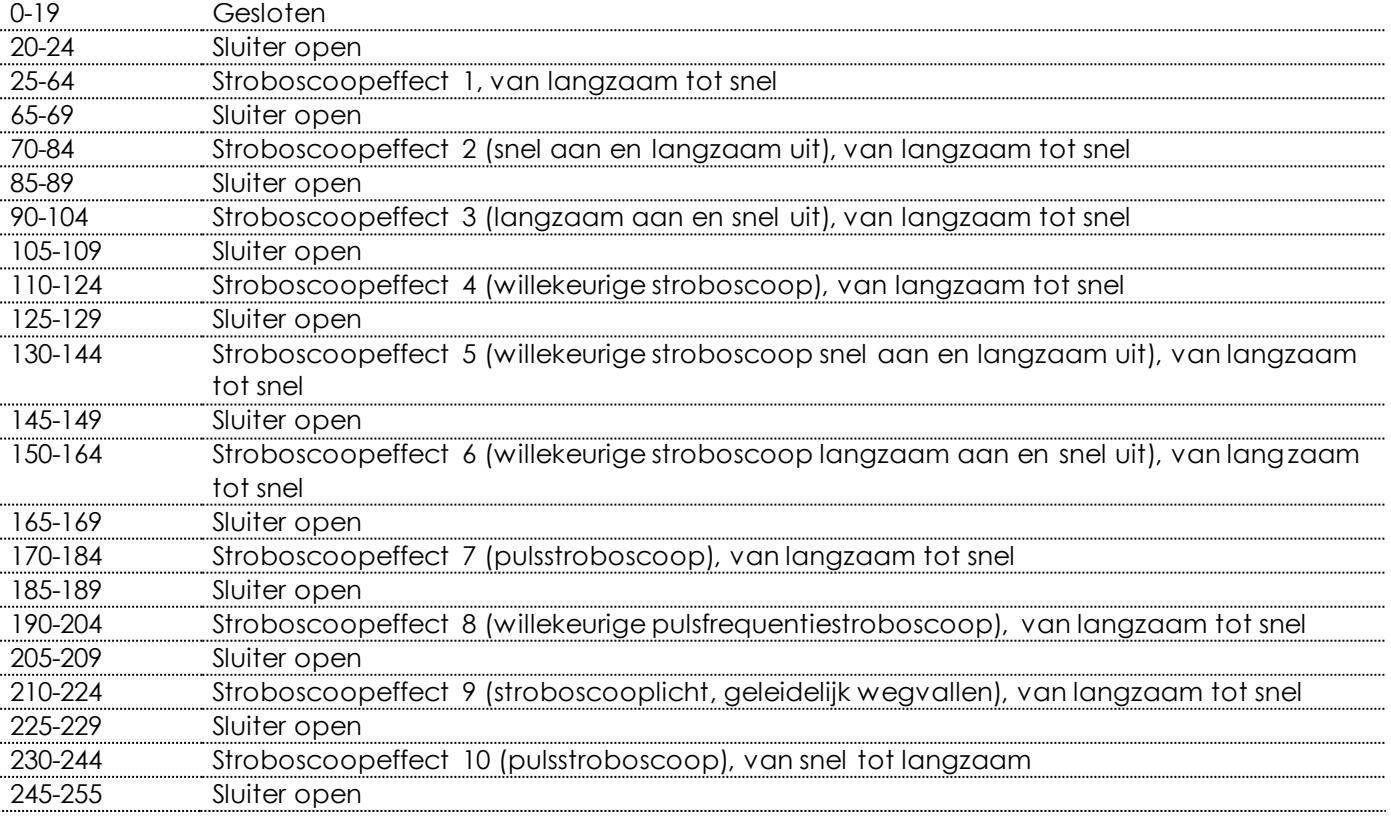

# **Kanaal 12 – Zoom**

0-255 Zoominstelling, van klein naar groot

#### **Kanaal 13 – Functies**

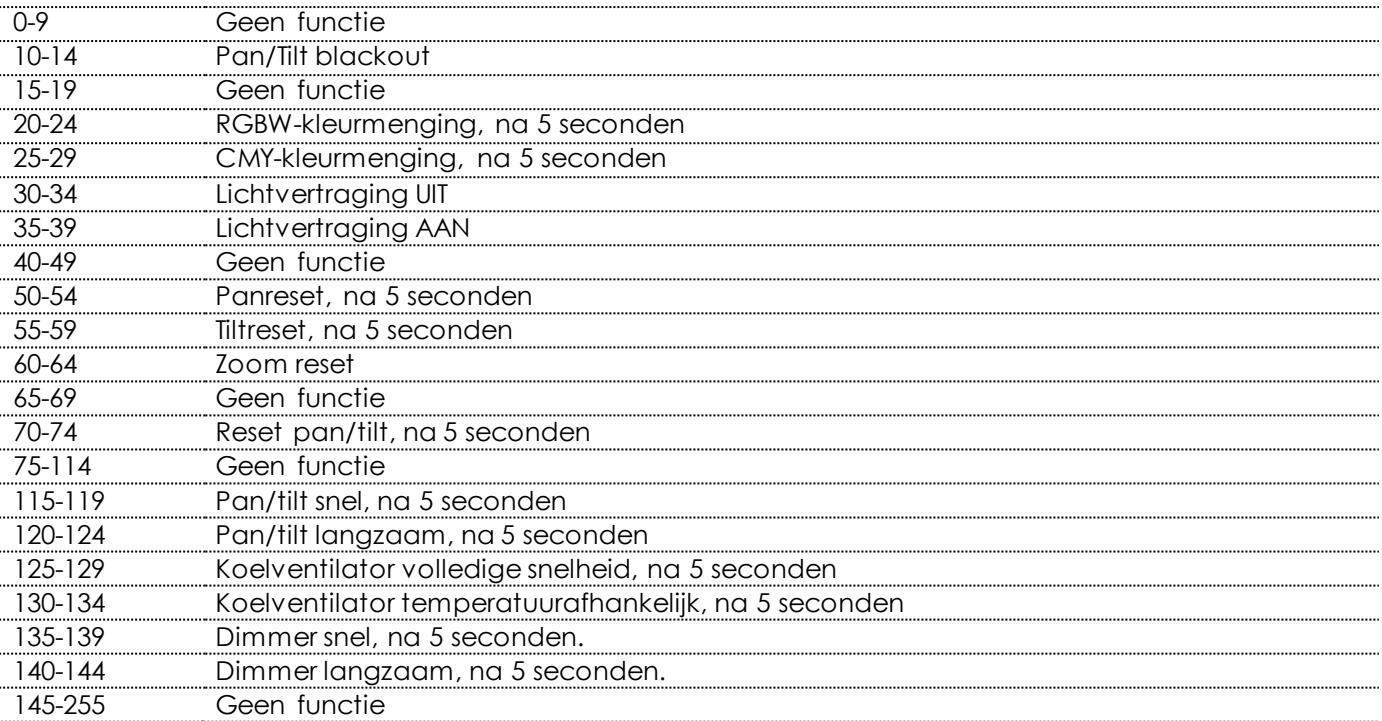

#### **Kanaal 14 – Ingebouwde programma's movinghead** 0-7 Geen functie<br>8-23 Ingebouwd p Ingebouwd programma 1 24-39 Ingebouwd programma 2 40-55 Ingebouwd programma 3 56-71 Ingebouwd programma 4 72-87 Ingebouwd programma 5 88-103 Ingebouwd programma 6<br>104-119 Ingebouwd programma 7 Ingebouwd programma 7 120-135 Ingebouwd programma 8 136-151 Ingebouwd programma 9 152-167 Ingebouwd programma 10 168-183 Ingebouwd programma 11 184-199 Ingebouwd programma 12 200-215 Ingebouwd programma 13 216-231 Ingebouwd programma 14 232-247 Ingebouwd programma 15 248-255 Ingebouwd programma 16

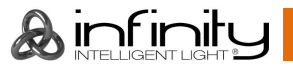

### <span id="page-38-0"></span>**Verbinding maken met een netwerk**

#### <span id="page-38-1"></span>**ArtNet-instellingen**

- 01) Installeer een ArtNet-gebaseerd softwareprogramma op uw PC (Windows, Mac of gebuikersconsole met ArtNet-ondersteuning).
- 02) Sluit de voeding aan op Infinity.
- 03) Verbind de ethernetconnector van het apparaat (06) met de ethernetconnector van uw software/lichtcontroller, met gebruik van een CAT-5/CAT-6-kabel.
- 04) Stel het IP-adres in van uw software/lichtcontroller in op 2.x.x.x of 10.x.x.x, afhankelijk van de ArtNetinstellingen.
- 05) Stel het subnetmasker in op **255.0.0.0**, op zowel de Infinity als uw software/lichtcontroller. Zorg ervoor dat alle fixtures in het netwerk een **uniek IP-adres hebben**.
- 06) Als u meer dan één fixture wilt aansluiten, volgt u het voorbeeld hieronder.

#### **Voorbeeld:**

- 01) Zorg ervoor dat elke aangesloten Infinity een **uniek IP-adres heeft**.
- 02) Zorg ervoor dat het subnetmasker van elk apparaat is ingesteld op **255.0.0.0**.
- 03) Stel de universe van de eerste Infinity in op **1**.
- 04) Stel het DMX-adres van de eerste Infinity in op **001**.
- 05) Als u het DMX-limiet van 512 kanalen heeft bereikt, bij het aansluiten van meerdere Infinity's, stelt u de universe van de volgende Infinity in op **2** en zijn DMX-adres op **001**.
- 06) Herhaal stap 5 tot 255 keer (aangezien er 255 universes beschikbaar zijn).
- 07) Wijs met gebruik van uw software alle aangesloten apparaten toe, met gebruik van de bovenstaande instellingen.
- 08) De Infinitys zijn nu klaar voor gebruik.
- 09) Bij het maken van grote installaties raden wij u aan om een 16-bit, ethernet-switch met hoge snelheid te gebruiken om het ArtNet-datasignaal te verdelen.

#### <span id="page-38-2"></span>**Het maken van een datakabel**

U kunt een standaard ETHERNETKABEL gebruiken ter vervanging van de benodigde DATAKABEL voor het versturen van data naar de iW-1915 Pixel.

#### **Volg de onderstaande instructies om een extra netkabel te maken.**

Neem een standaardnetkabel (CAT-5/ 5E /6) en maak verbinding met de RJ45-aansluiting, zoals getoond in de onderstaande afbeelding (afb. 07). De draden moeten nu als volgt zijn gekleurd:

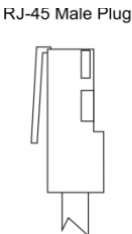

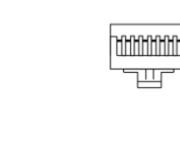

87654321

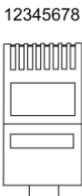

 $\overline{a}$ 

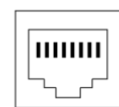

12345678

RJ-45 Female Plug

 $-$ ...

#### Color Standard EIA/TIA T568A

 $\sqrt{2}$ 

**TX+ / / / /** TX.  $RX +$ **RX** 

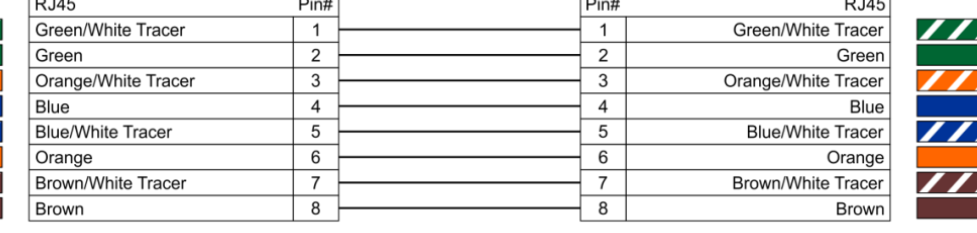

**Ethernet Patch Cable** 

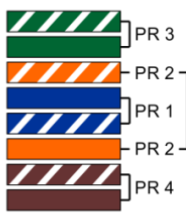

**Afb. 07**

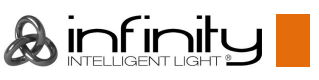

### <span id="page-39-0"></span>**Onderhoud**

De gebruiker moet ervoor zorgen dat veiligheidsgerelateerde en machinetechnische installaties aan het einde van elk jaar worden geïnspecteerd door een expert door middel van een acceptatietest. De gebruiker moet ervoor zorgen dat veiligheidsgerelateerde en machinetechnische installaties jaarlijks worden geïnspecteerd door een gekwalificeerd persoon.

Tijdens de inspectie moeten de volgende punten aandacht krijgen:

- 01) Alle schroeven die gebruikt worden voor de installatie van (delen van) het apparaat moeten stevig worden aangedraaid en mogen geen corrosie vertonen.
- 02) De behuizing, bevestigingspunten en installatiepunten mogen niet zijn vervormd.
- 03) Mechanisch bewegende delen zoals assen, ogen en andere mogen geen sporen van slijtage vertonen.
- 04) De elektrische voedingskabels mogen geen beschadigingen of materiaalmoeheid vertonen.

De iW-1915 Pixel is vrijwel onderhoudsvrij. U moet het apparaat echter wel schoon houden. De lichtopbrengst van het apparaat kan anders sterk verminderen. Trek de stekker uit het stopcontact en veeg de behuizing vervolgens af met een vochtige doek. Het apparaat mag niet worden ondergedompeld. Veeg de lens schoon met glasreiniger en een zachte doek. Gebruik geen alcohol of oplosmiddelen.

De voorste lens dient wekelijks gereinigd te worden, daar rook en vloeistof een aanslag kunnen vormen en de lichtopbrengst sterk kunnen verlagen.

De koelventilatoren moeten maandelijks gereinigd worden met een zachte borstel.

Maak interne onderdelen jaarlijks schoon met een zachte borstel en een stofzuiger.

Houd de aansluitingen schoon. Trek de stekker uit het stopcontact en veeg de DMX-aansluitingen schoon met een vochtige doek. Zorg dat de aansluitingen volledig droog zijn voordat u apparatuur aansluit op andere apparaten of aan het lichtnet.

#### <span id="page-39-1"></span>**De zekering vervangen**

Spanningspieken, kortsluitingen of onjuiste voedingsspanning kunnen leiden tot een doorgebrande zekering. Als de zekering doorbrandt, zal dit product niet meer functioneren. Volg de instructies hieronder, indien dit gebeurt:

- 01) Haal de stekker van het apparaat uit het stopcontact.
- 02) Steek een schroevendraaier met een platte kop in een van de gleuven van het zekeringsklepje. Draai de schroevendraaier linksom en druk tegelijkertijd enigszins (draai en druk). De zekering komt los.
- 03) Verwijder de gebruikte zekering. Als de zekering bruin of ondoorzichtig is, is deze doorgebrand.
- <span id="page-39-2"></span>04) Plaats de vervangende zekering in de houder waar de oude zekering zat. Plaats het luikje. Zorg dat u een zekering van hetzelfde type en dezelfde klasse gebruikt. Zie het productspecificatielabel voor meer informatie.

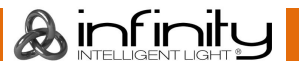

### **Problemen oplossen**

Deze gids is bedoeld voor het oplossen van eenvoudige problemen.

Als een probleem optreedt, moet u de onderstaande stappen in de aangegeven volgorde uitvoeren tot een oplossing is gevonden. Als het apparaat weer goed werkt, hoeft u de volgende stappen niet uit te voeren.

#### <span id="page-40-0"></span>**Geen licht**

Als het apparaat niet goed werkt, moet de reparatie door een technicus worden uitgevoerd. Zoek de fout in drie mogelijke probleemgebieden: de voeding, de leds, de zekering.

- 01) Voeding. Controleer dat het apparaat is aangesloten op een geschikt stopcontact.
- 02) De leds. Retourneer de Infinity naar uw Showtec-dealer.
- 03) De zekering. Vervang de zekering. Zie pagina 39 voor het vervangen van de zekering.
- 04) Steek de stekker weer in het stopcontact als al het bovenstaande in orde lijkt.
- 05) Als u niet kunt bepalen waar de oorzaak van het probleem zit, mag u de Infinity niet openen. Dit kan het apparaat beschadigen en de garantie zal hierdoor vervallen.
- <span id="page-40-1"></span>06) Retourneer het apparaat naar uw Showtec-dealer.

#### **Geen respons op DMX**

Zoek de fout in de DMX-kabel of -aansluitingen, een defect in de controller of een storing in de DMXkaart van het apparaat.

- 01) Controleer de DMX-instelling. Zorg ervoor dat de DMX-adressen in orde zijn.
- 02) Controleer de DMX-kabel: Haal de stekker van het apparaat uit het stopcontact, vervang de DMXkabel en steek de stekker vervolgens weer in het stopcontact. Probeer uw DMX-besturing opnieuw.
- 03) Bepaal of de fout in de controller of het lichteffectapparaat zit. Werkt de controller goed met andere DMX-producten? Zo niet, dan verstuurt u de controller voor reparatie. Zo ja, dan neemt u de DMX-kabel en het apparaat mee naar een gekwalificeerde technicus.

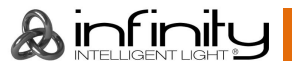

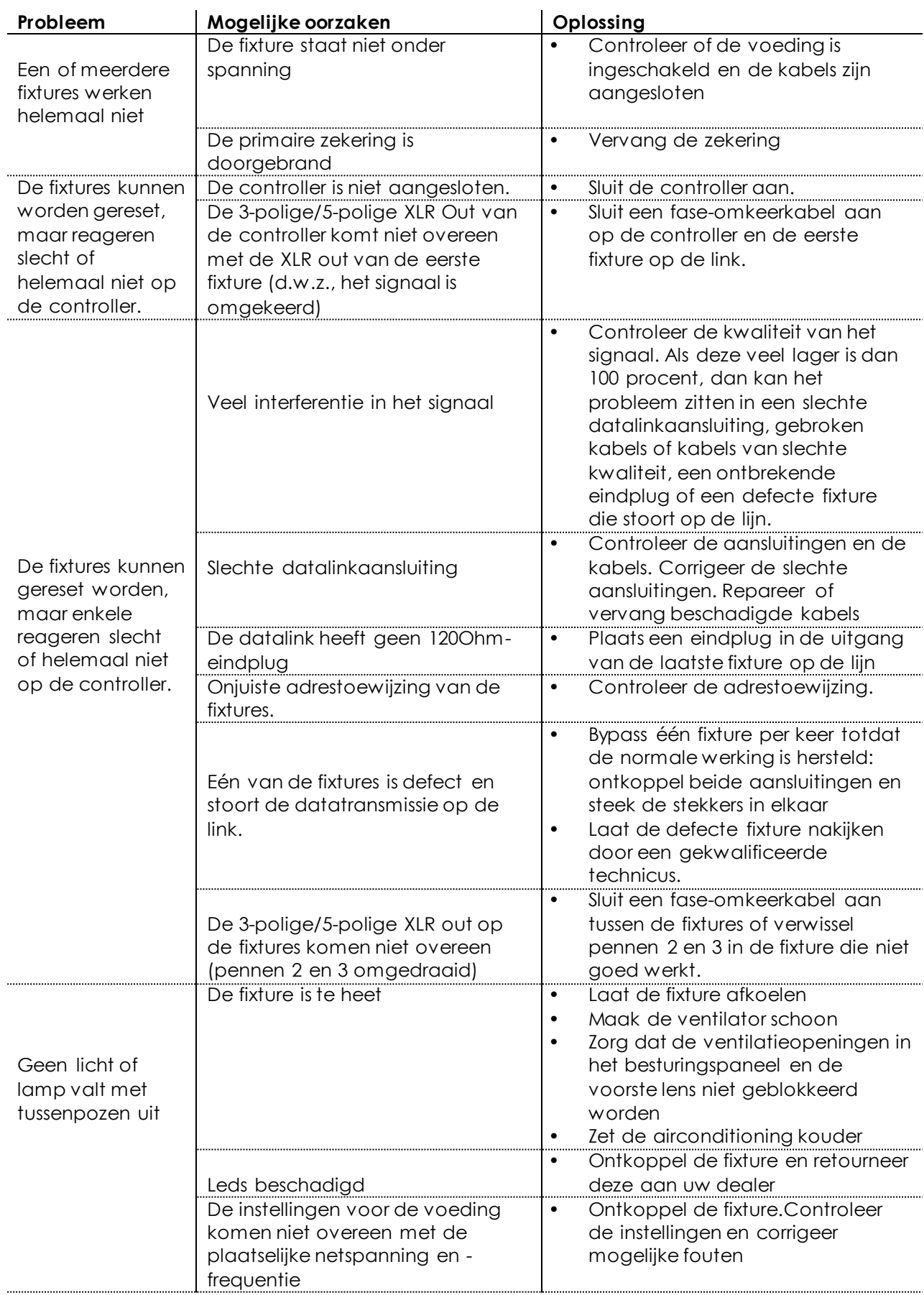

## <span id="page-42-0"></span>**Productspecificaties**

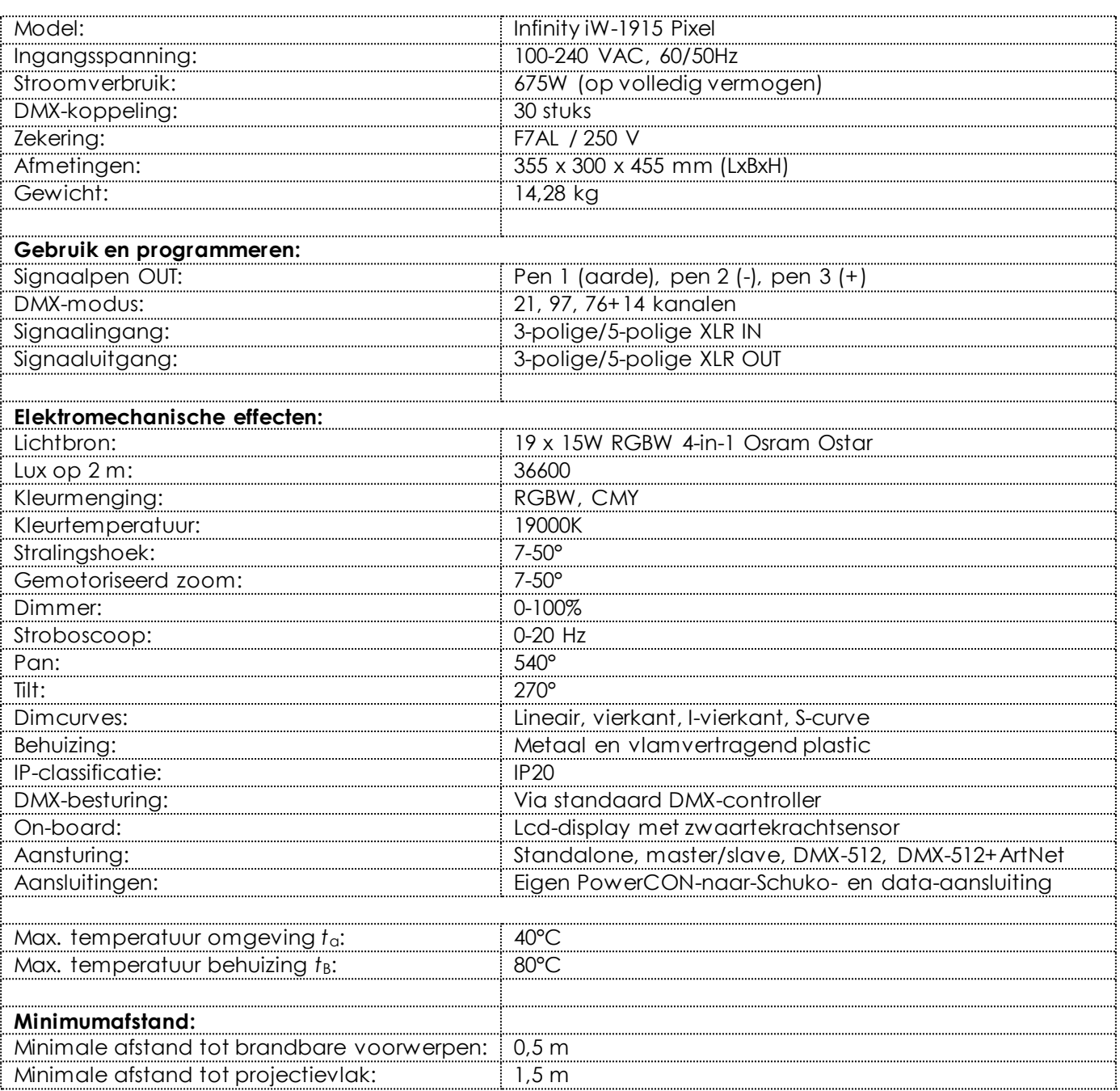

Ontwerp en productspecificaties kunnen zonder voorafgaande berichtgeving gewijzigd worden.

 $C \in$ 

Website: [www.Showtec.info](http://www.showtec.info/) E-mail: [service@highlite.nl](mailto:service@highlite.nl)

## <span id="page-43-0"></span>**Afmetingen**

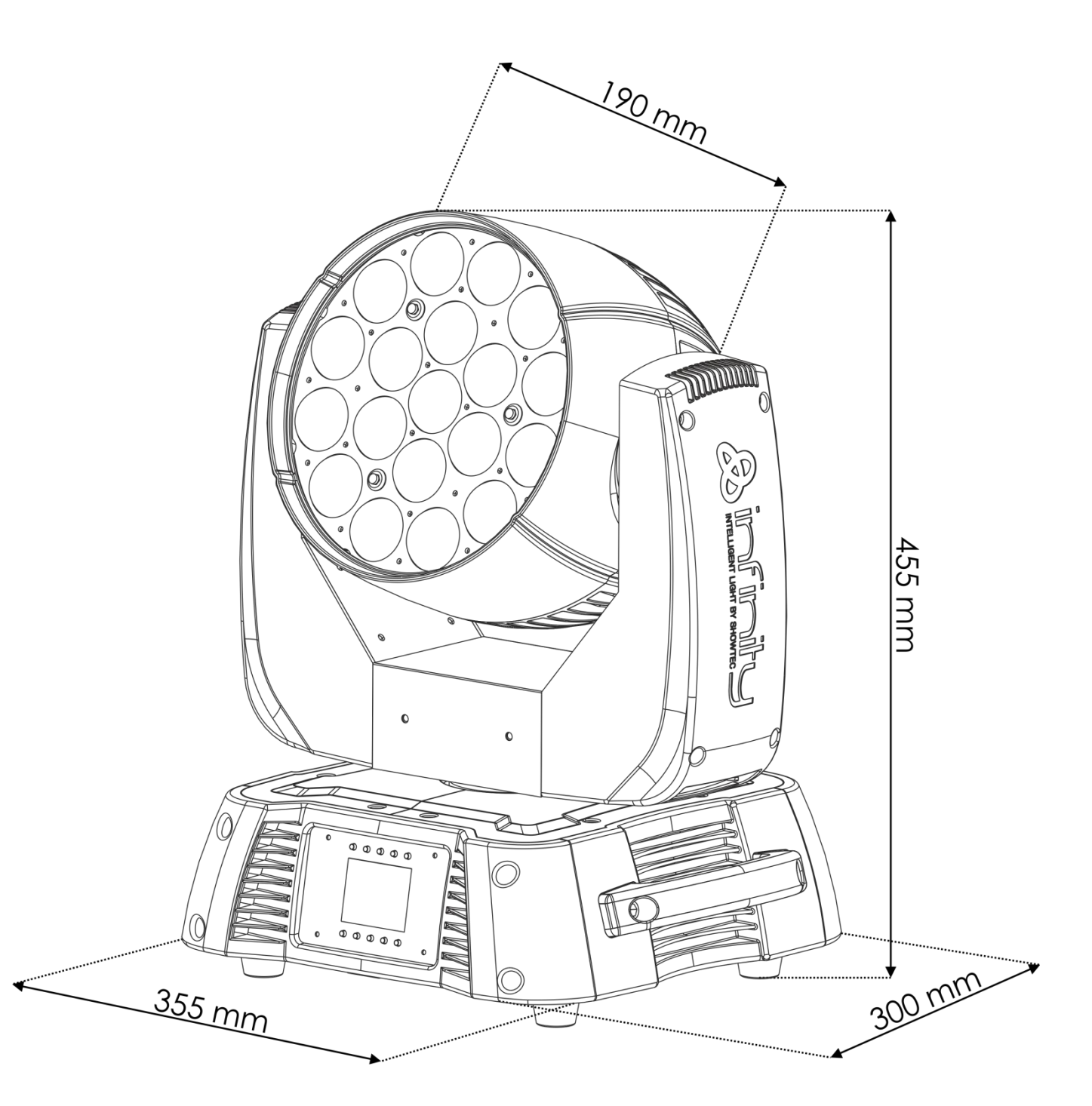

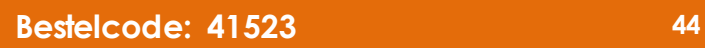

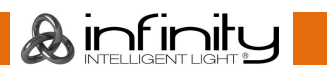

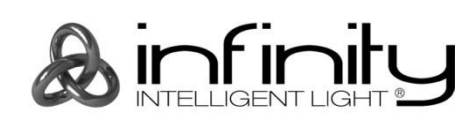

**©2015 Infinity**